## **Estudos Preliminares para Composição de Conteúdo de**  *Help* **através de Interjeições de Comunicabilidade**

**Milene Selbach Silveira 1,2 Maria Carmelita Dias <sup>3</sup> Violeta Quental <sup>3</sup>**

**<sup>1</sup>**Departamento de Informática / PUC-Rio **<sup>2</sup>**Faculdade de Informática / PUCRS **<sup>3</sup>**Departamento de Letras / PUC-Rio

milene@inf.puc-rio.br, mcdias@let.puc-rio.br, violetaq@let.puc-rio.br

## **PUC-RioInf.MCC26/01 Julho, 2001**

### **RESUMO**

Acesso a *help* via expressões *What´s this? (O que é isto?)* já é facilmente encontrado em grande parte das aplicações comerciais do tipo WIMP. Um aprimoramento a este tipo de acesso é feito através do uso de interjeições de comunicabilidade como *Onde está?*, *E agora?* e *Por que devo fazer isto?*, por exemplo. Mas como responder a estas questões? Qual o tipo de resposta necessário para cada uma delas? Neste trabalho são descritos estudos que visam auxiliar o *designer* a compor este tipo de resposta, ao elaborar manuais de ajuda de suas aplicações.

### **Palavras-chave**

*design* de sistemas de *help online*, comunicabilidade, geração de *help online*

### **ABSTRACT**

Accessing help systems by What's this? expressions is easily finded in commercial WIMP applications. An improvement to this kind of access is to use communicability utterances, such as Where is?, What now?, and Why should I do this?, for instance. But how can the designer answer these questions? What kind of answer is needed for each one? This work describes studies to help the designer build this kind of answer when he is developing the applications' help systems.

### **Keywords**

online help system design, communicability, online help generation

# **1 INTRODUÇÃO**

l

Desenvolver sistemas de *help* que efetivamente consigam auxiliar seus usuários a melhor entender o funcionamento das aplicações que devem utilizar, no contexto da tarefa que pretendem realizar e, além disto, por que devem utilizá-la, não é uma tarefa fácil.

Sistemas de *help* geralmente cobrem questões referentes a funcionalidades do sistema, em um contexto genérico de uso. É possível encontrar respostas para as dúvidas do tipo "Como fazer uma mala direta?", mas não para as do tipo "Como fazer a **minha** mala direta? Aquela que tem as especificações de que **eu** necessito?". Contudo, é mais difícil encontrar soluções para dúvidas do tipo "Já fiz isto! E agora? O que devo fazer para continuar?", que necessitam considerar, para sua resposta, dados referentes ao fluxo de ações e/ou tarefas do usuário. Ou seja, o *duo* contexto de função x contexto de tarefa (Silveira & Barbosa, 2001) é um dos maiores problemas – se não o maior – na busca de informações de *help*. O contexto atual de função do usuário é capturável, como pode ser visto na maioria das aplicações encontradas no mercado (Silveira & de Souza, 2001); já o seu contexto atual de tarefa, não.

Já por que determinada aplicação deve ser utilizada, quais os benefícios advindos do uso da tecnologia para a execução de uma tarefa, estas são questões não previstas na maioria dos sistemas de *help*. A preocupação destes sistemas é mostrar a lista de funcionalidades providas, de forma genérica e, eventualmente, facilitar seu acesso via algum tipo de agente de *help*, que auxilie a procura pelas informações desejadas.

Como saber que tipo de auxílio o usuário pode desejar e/ou necessitar se, geralmente, nem ele mesmo sabe especificá-lo? Como resgatar o contexto de trabalho do usuário e que tarefa ele está tentando realizar no mesmo? E como conseguir estas informações em tempo hábil, ou seja, em tempo de conseguir construir – com cuidado – o sistema de ajuda e as formas de facilitar o acesso ao mesmo?

Em trabalhos anteriores (Silveira et alii, 2000; Silveira & Barbosa, 2001) foram apresentados modelos de *help* que privilegiam a visão do *designer* sobre a aplicação (por quês), o contexto de tarefa do usuário e a importância de estes sistemas serem projetados durante o período de desenvolvimento da aplicação.

A fim de capturar esta visão do *designer*, bem como os demais aspectos – gerais e contextuais – da aplicação, uma série de questões são destinadas ao *designer* da aplicação (as mesmas são revistas na seção 2). Destas questões, propõe-se um modelo de *help*, onde estas informações (respostas às questões) são distribuídas e conectadas, a fim de que, a partir de seus relacionamentos, as dúvidas dos usuários possam ser melhor respondidas.

Além deste modelo (sua última versão foi proposta por Silveira & Barbosa, 2001 e um resumo do mesmo encontra-se na seção 2), foi proposto que estas informações de *help*  fossem acessadas e combinadas a partir de "interjeições" de comunicabilidade<sup>1</sup>. Estas interjeições são usadas na tentativa de representar a reação do usuário quando da

<sup>&</sup>lt;sup>1</sup> Estamos chamando de interjeições de comunicabilidade frases ou expressões exclamativas ou interrogativas com uma função específica na interação. Assim uma definição de interjeição distinta daquela tradicional, encontrada nas gramáticas.

Para uma maior discussão sobre comunicabilidade, ver (Prates et alii, 2000a e 2000b).

ocorrência de algum *breakdown* de comunicação durante a interação. Estes *breakdowns* ocorrem quando o usuário não consegue perceber as *affordances<sup>2</sup>* do *designer*, e, assim, não consegue capturar a mensagem que este está tentando transmitir através da interface da aplicação.

Usualmente sistemas de *help* permitem o acesso contextual a suas informações via expressões do tipo *What´s this? (O que é isto?)* ou correlatas, e/ou agentes que facilitem sua procura, apresentando opções para aquilo que o usuário poderia estar querendo saber em determinado ponto da interação (às vezes, conseguindo recuperar o contexto de função do mesmo). As interjeições propostas visam diversificar essas formas de acesso e, principalmente, prover aos usuários informações mais relacionadas à sua dúvida corrente, permitindo-lhe acessar níveis mais detalhados de informação conforme a sua necessidade/desejo. Esta necessidade é expressa por eles próprios através da escolha da interjeição de acesso que acreditam ser as que correspondem melhor à sua dúvida corrente. As interjeições propostas para acesso ao *help* são as seguintes (tabela 1.1):

| Interjeições de Comunicabilidade / Help |                                     |  |
|-----------------------------------------|-------------------------------------|--|
| Onde está?                              |                                     |  |
| E agora?                                | Como faço isto?                     |  |
| O que é isto?                           | Por que devo fazer isto?            |  |
| Epa!                                    | Quem é afetado por isto?            |  |
| Não consigo fazer isto.                 | De quem isto depende?               |  |
| $O$ que aconteceu?                      | Onde eu estava?                     |  |
| Por que não funciona?                   | Existe outra maneira de fazer isto? |  |
| Help!                                   |                                     |  |

Tabela 1.1: Conjunto de Interjeições para uso no *Help<sup>3</sup>*

Através deste conjunto de interjeições, além da já mencionada expressão *O que é isto?*, o usuário pode solicitar ajuda para localizar algum elemento na interface (*Onde está?*), descobrir o que fazer em determinada situação (*E agora?*), ou, até mesmo, saber por que dada tarefa deve ser efetuada (*Por que devo fazer isto?*), por exemplo.

As respostas a estas interjeições correspondem a diferentes níveis de *affordance* da aplicação que, basicamente, estão relacionados a questões de interface (nível operacional), de tarefas (nível tático) e aos objetivos a serem alcançados (nível estratégico). Tanto estes níveis quanto sua relação às questões de *help* estão descritos em maior detalhe na seção 2.

Mas como compor estas respostas às interjeições? De onde saem estas informações? Para isto é feito um estudo preliminar sobre formas de compor estas respostas a partir dos itens mínimos de informação necessários, encontrados no modelo de *help* (seção 3). Para uma maior compreensão destas formas de composição, são apresentados quatro cenários de interação distintos e como as respostas de *help* foram compostas para os mesmos (seção 4).

l

<sup>2</sup> Aqui as *affordances* são tratadas como uma indicação do *designer* – através da aparência do objeto - sobre o que este objeto é e/ou o que é possível fazer com ele (por exemplo, a *affordance* de uma maçaneta é abrir). Para uma discussão bastante detalhada sobre o termo e seu uso (ou mal uso) por *designers*, ver (Norman, 1999).

 $3$  A tradução das interjeições para a língua portuguesa foi feita pelas autoras.

O intuito de construir estas formas de composição é auxiliar o *designer<sup>4</sup>* de um sistema de *help* na construção das mensagens apresentadas pelo mesmo, a partir da abordagem proposta<sup>5</sup> . Mas seria possível gerar estas respostas de *help* automaticamente? Esta discussão sobre geração automática de *help* é feita na seção 6, onde também tecemos considerações finais sobre este trabalho e sobre rumos futuros de desenvolvimento da nossa proposta.

 4 O foco deste trabalho está no *designer* do sistema de *help*. Ele é que será o usuário das composições propostas. Para uma maior discussão sobre modelos de usuários de *help* ver (Dias & Quental, 1999).

<sup>5</sup> Como este é um estudo inicial, o escopo dos sistemas analisados foi o de interfaces WIMP (para fins ilustrativos, também foi feito um exemplo para interface *Web)*. As respostas de *help* que serão descritas neste trabalho advém de uma análise de sistemas de *help* de aplicações de edição de texto efetuada por Silveira e de Souza, 2001.

# **2 NÍVEIS DE** *AFFORDANCE* **NAS RESPOSTAS DE** *HELP<sup>6</sup>*

Em de Souza et alii, 2000, vê-se que o *designer* conseguiu se comunicar com os usuários quando os mesmos percebem as *affordances* da aplicação. As *affordances* projetadas pelo *designer* podem ser classificadas em três níveis: operacional, tático e estratégico.

As *affordances* de nível operacional são relativas às ações imediatas individuais que o usuário tem que executar, sendo ligadas diretamente aos códigos interativos utilizados. Pode-se dizer que estas *affordances* respondem a perguntas do tipo **O que é isto?**

Já as *affordances* de nível tático são relativas a um plano ou seqüência de ações para executar determinada tarefa. Pode-se dizer que estas *affordances* respondem a perguntas do tipo **Como fazer isto?**

Por fim, as *affordances* de nível estratégico são relativas às conceitualizações e decisões envolvidas na formulação do problema ou processo de resolução do problema, e ao valor da tecnologia embutida na aplicação. Pode-se dizer que estas *affordances* respondem a perguntas do tipo **Por que é bom/devo fazer isto?**

Mas como estes níveis de *affordance* relacionam-se aos sistemas de *help*?

# **2.1 Relação com as Dúvidas Freqüentes dos Usuários**

Quais as dúvidas mais freqüentes dos usuários? Como elas poderiam ser relacionadas aos níveis de *affordances* do *designer*?

O que os usuários gostariam de ter, quando pedem socorro à aplicação (*help*), são respostas para suas dúvidas mais freqüentes (Baecker et alii, 1995; Roesler & McLellan, 1995; Sellen & Nicol, 1990), resumidas na tabela abaixo (tabela 2.1).

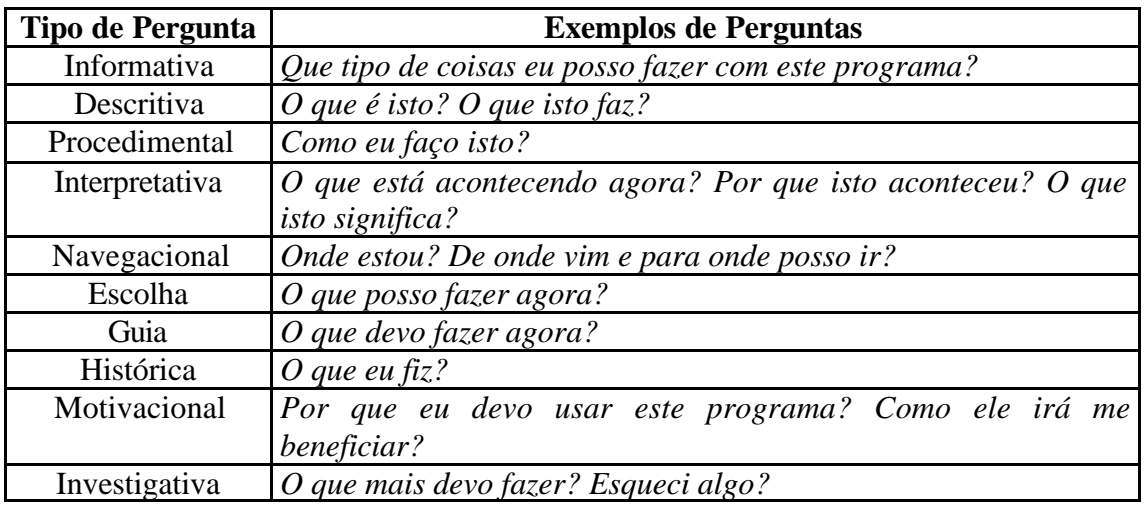

Tabela 2.1: Taxonomia de Dúvidas dos Usuários

l

<sup>&</sup>lt;sup>6</sup> Esta seção é fortemente baseada na seção 3 de Silveira & Barbosa, 2001. Grande parte da mesma foi aqui replicada para facilitar a compreensão deste trabalho.

As perguntas de tipo **Informativa** e **Descritiva** podem ser vistas como questões de nível operacional, pois estão ligadas a ações diretas (operacionais) do usuário.

As perguntas de tipo **Procedimental** podem ser vistas como de nível tático, questionando como determinado problema pode ser resolvido.

As perguntas **Interpretativas** e **Motivacionais** detalham os porquês de determinadas escolhas ou o significado das mesmas, dentro do contexto de uso do usuário, estando no nível estratégico.

As perguntas de tipo **Navegacional, Escolha**, **Guia**, **Histórico** e **Investigativa** são um misto de nível operacional e tático com estratégico, pois suas respostas vão indicar não apenas o que fazer, de que forma (que método usar: o que posso/devo fazer? e como?), mas também por que motivo (devo fazer algo por algum motivo).

# **2.2 Relação com o Modelo Proposto**

O modelo aqui descrito, iniciado em (Silveira et alii, 2000; Silveira & Barbosa, 2001), para o *design* de sistemas de *help online* se baseia na Engenharia Semiótica, que considera os sistemas de *help* como uma meta-mensagem direta do *designer* para o usuário (Leite, 1998). Ou seja, o *designer* diz explicitamente o que ele pensa ser o problema do usuário, o que ele considera a melhor solução para este problema, e como ele disponibilizou esta solução a fim de que o usuário possa utiliza-la na prática.

Nesta abordagem propôs-se que a visão do *designer* – que será passada ao usuário através do *help* – seja capturada durante o processo de *design* e desenvolvimento da aplicação. Esta elicitação do conhecimento (a captura do conhecimento do *designer* sobre a aplicação que o mesmo está construindo) baseia-se numa série de perguntas para o *designer*, classificadas em três grandes tópicos, sempre a partir do **ponto de vista do** *designer*:

- 1. Qual o problema/necessidade do usuário?
- 2. Qual a melhor solução para este problema? E quais as alternativas?
- 3. Como isto foi disponibilizado para uso operacional?

Cada tópico destes pode ser desdobrado em sub-tópicos, cujas respostas constituem a dimensão semântica da mensagem do *designer* para o usuário a respeito da aplicação. São eles:

### **1. Qual o problema/necessidade do usuário?**

*Qual o domínio da aplicação? Qual a natureza do trabalho neste domínio? Quem são os atores nele presentes, quais papéis desempenham e que tarefas realizam?*

### **2. Qual a melhor solução para o problema do usuário?**

*O que é a aplicação (qual a projeção da tecnologia sobre o domínio)? Para que ela serve? O que é possível fazer com ela? Qual sua vantagem? / Por que seria bom utilizá-la?*

### Tecnologia

*Que ambiente computacional é presumido para o pleno funcionamento da aplicação? Que conhecimentos o usuário deve ter para utilizar o sistema?*

### Atividades

*Que atividades podem ser feitas no ambiente da aplicação? Quais as opções disponíveis na versão corrente oferecida?*

#### **3. Como tudo pode ser operacionalizado?**

Analogia de IHC *Qual a analogia básica de interação utilizada?*

Fluxos de Trabalho

*Quais os caminhos (fluxos de trabalho) de execução possíveis na aplicação? Quais tarefas os compõem? Qual o caminho preferencial do usuário? Por que este caminho é o preferencial? Em que contexto este caminho deve ser seguido?*

#### Tarefas

*O que é cada tarefa? Como se pode/deve realizá-la? Quando? Em que parte da aplicação trabalhar para realizar cada tarefa? Como fazer e como desfazer (partes de) tarefas? Por que é preciso fazer esta ou aquela tarefa? Exemplos (cenários) de uso. A quem afeta o fazer e a quem afeta o desfazer de alguma tarefa ou de parte dela? O que se faz depois que uma tarefa termina? Até quando isto pode ser feito?*

Dado seu contexto corrente, o usuário deve ser capaz de responder ao seguinte:

*Onde estou? Aonde posso ir? De onde vim? O que houve?*

Dentre estas perguntas, aquelas referentes ao Domínio e à Aplicação em geral podem ser vistas como de nível estratégico, pois estão dando a visão do *designer* sobre o domínio e a aplicação, detalhando – principalmente - a projeção da tecnologia sobre o domínio e os "quês e porquês" do desenvolvimento (o que é o domínio, o que é a aplicação, para que ela serve, por que é bom utilizá-la, o que pode ser feito, etc).

Já os níveis operacional e tático são totalmente explicitados quando é feito o detalhamento das tarefas e seus agentes. Aqui são detalhadas as tarefas, o que fazer para executá-las, como executá-las, quem pode executá-las, a quem afeta sua execução, etc. O nível estratégico é ressaltado novamente, pois detalha-se o motivo de executar as tarefas de determinada forma e em determinado momento, ou seja, a visão do *designer* sobre a tarefa e a importância de realizá-la da forma preferencial por ele descrita.

Mas e as respostas aos acessos via interjeições de comunicabilidade? A que níveis de *affordance* elas correspondem e qual o conteúdo apresentado pelas mesmas?

# **3 COMPOSIÇÃO DO CONTEÚDO DAS RESPOSTAS DE** *HELP*

Conforme citado no início deste trabalho, as respostas às interjeições de *help* correspondem a diferentes níveis de *affordance* da aplicação. Estes níveis estão relacionados a questões de interface (nível operacional), de tarefas (nível tático) e aos objetivos pretendidos pelo usuário (nível estratégico) e, em relação às respostas de *help*, podem ser descritos da seguinte forma:

- o nível operacional provê uma resposta **descritiva**, em termos de descrições de elementos de interface e/ou sua localização, do estado atual do sistema, dos atores envolvidos e de ações imediatas a serem cumpridas para efetuar determinado objetivo<sup>7</sup>;
- o nível tático, tipicamente, provê uma resposta **procedural**, apresentando um procedimento (seqüência de ações) a ser seguido para alcançar determinado objetivo (**como** efetuá-lo). Esta seqüência de passos também pode ser apresentada em forma narrativa (vide exemplos do Microsoft Word® x Sun StarOffice Writer®, em Silveira & de Souza, 2001);
- o nível estratégico provê uma resposta **explicativa**, apresentando os motivos pelos quais determinada tarefa/ação ocorreu ou pelos quais a mesma deve ocorrer. Estes motivos geralmente advêm do ponto de vista do *designer* sobre a aplicação por ele desenvolvida.

# **3.1 Composição das Respostas**

A composição das respostas de *help* foi baseada em análises de sistemas de *help* de aplicações de edição de texto, para interfaces WIMP (Silveira & de Souza, 2001). Com isto, as informações apresentadas (passos a seguir, ações e localizações, por exemplo) são típicas destes ambientes. A seguir serão apresentadas, para cada interjeição de acesso ao *help*, uma breve descrição da mesma e as formas como suas respostas podem ser  $compostas<sup>8</sup>$ :

• **Interjeição de Comunicabilidade:** *Epa!*

l

**Descrição do** *Breakdown* **de Comunicação:** O usuário sabe que fez **algo** errado e quer desfazer a ação que levou ao erro.

**Nível Relacionado à Resposta de** *Help* **para o** *Breakdown:* A resposta do *help* é tática, mostrando ao usuário **como** ele pode desfazer o que fez (a seqüência de ações necessárias para isto). Para o caso específico de uma aplicação sem a facilidade de *Desfazer* (*Undo*), esta seria uma resposta operacional (Faça **isto**!).

 $^7$  Apesar destas ações imediatas poderem fazer parte de um procedimento de uma resposta tática, neste caso (nível operacional), por constituirem apenas um passo (e não um conjunto deles), elas são consideradas respostas declarativas e não procedurais.

<sup>&</sup>lt;sup>8</sup> Tanto a gramática textual quanto a gramática sentencial para estas composições de resposta já estão sendo elaboradas. As sentenças compostas apresentadas neste trabalho são sugestões e poderão ser modificadas com a formalização definitiva.

#### **Composição da Resposta:**

[Para desfazer {**efetuada<sup>9</sup>** (**ação**) **|** sua última ação}] [:] **seqüência\_passos\_para\_desfazer**.

**seqüência\_passos\_para\_desfazer** : **passo**,  $\left[ . \right]$ : $\left| \right|$ e $\left| \right|$ **seqüência\_passos\_para\_desfazer**. **seqüência\_passos\_para\_desfazer**.

**passo** :-

{selecione a porção de texto desejada | pressione o botão **nome**(**item**)[, **localização**(**nome**(**item**))] | selecione {a opção **nome**(**opção**)[, **localização**(**nome**(**opção**))] | **texto**} | digite a informação [**localização**(**nome**(**item**))] [de (**nome**(**item**))]**|** coloque o ponteiro do *mouse* (*I*) na posição desejada}.

**localização**(**objeto**) :-

{na barra **nome**(**barra**) | no menu **nome**(**menu**) | [na | nesta] caixa de diálogo}.

#### • **Interjeição de Comunicabilidade:** *Onde está?*

**Descrição do** *Breakdown* **de Comunicação:** O usuário tem uma idéia do que necessita, mas não consegue encontrar o elemento de interface correspondente.

**Nível Relacionado à Resposta de** *Help* **para o** *Breakdown:* A resposta do *help* é operacional em uma primeira instância, mostrando ao usuário **onde** está aquilo que ele buscou. Se o usuário recorre à mesma interjeição, a partir da dúvida anterior (operacional), a resposta torna-se tática, mostrando **como** chegar ao que deseja (na forma de uma espécie de *Show Me*, mostrando visualmente como ter acesso ao objeto desejado).

No uso da interjeição *Onde está?*, não é feito acesso direto ao elemento da interface/tarefa sobre a qual se deseja alguma informação. É necessário, então, perguntar ao usuário qual é o elemento/tarefa desejado, considerando-se que o mesmo pode não saber precisar sua identificação (conforme a especificação da aplicação). Para problemas como este, é muito útil uma ferramenta de busca por sinônimos que possa mostrar ao usuário o que a aplicação tem que se assemelha ao que ele pediu, para que, desta forma, ele possa escolher a opção desejada<sup>10</sup>.

### **Composição da Resposta:**

l

O {item indicado | **indicado**(**item**)} encontra-se **localização**(**indicado**(**item**)). Para acessar este item [:] **seqüência\_passos\_para\_acessar**.

<sup>9</sup> Nas composições das respostas, os itens que estão em **negrito** são os itens que irão variar de acordo com o estado corrente da aplicação e/ou indicações do usuário.

<sup>10</sup> Na seção referente à geração de *help*, a questão da busca de texto e uso de sinônimos, bem como suas vantagens e desvantagens, será discutida em detalhe.

**seqüência\_passos\_para\_acessar** : **passo\_para\_acessar**,  $[$ , $|$ ; $|$ e $|$ ou $]$ , **seqüência\_passos\_para\_acessar**. **seqüência\_passos\_para\_acessar**.

### **passo\_para\_acessar** :-

{ pressione o botão **nome**(**item**)[, **localização<sup>11</sup>** (**nome**(**item**))] | selecione a opção **nome**(**opção**) [, **localização**(**nome**(**opção**))]}.

#### • **Interjeição de Comunicabilidade:** *E agora?*

**Descrição do** *Breakdown* **de Comunicação:** O usuário não sabe **o que** fazer como próximo passo na interação ou o usuário não sabe nem determinar a tarefa que necessita realizar.

**Nível Relacionado à Resposta de** *Help* **para o** *Breakdown:* A resposta do *Help* é operacional em uma primeira instância, mostrando ao usuário **o que** fazer a seguir (qual seu próximo passo). Se o usuário recorre à mesma interjeição, a partir da dúvida anterior (operacional), a resposta torna-se tática, mostrando **como** fazê-lo (como dar o próximo passo).

Para o caso de o usuário não saber determinar a tarefa que necessita realizar, a resposta torna-se estratégica, apresentando ao usuário as tarefas que a aplicação suporta, de uma perspectiva de usuário, isto é, usando termos com os quais este esteja familiarizado, de acordo com o domínio correspondente.

### **Composição da Resposta:**

{{{Dado| Dado que} {a ação|**efetuada**(**ação**)}} **|** Dado o estado atual da sua tarefa} {o próximo passo seria| os próximos passos seriam} **alternativas\_próxima\_ação**. | **condicionais**. |

Para [executar [a|o]] **próxima**(**ação**) {:|,} **seqüência\_passos\_próxima\_ação**. | Dado o estado atual da aplicação[e seu papel na mesma], as tarefas possíveis são: **seqüência\_tarefas\_possíveis**. |

As tarefas previstas nesta aplicação são: **seqüência\_tarefas\_aplicação**.}

#### **alternativas\_próxima\_ação**:-

**próxima**(**ação**),  $\lceil, |\cdot|$  [ou], **próxima**(**ação**). **alternativas\_próxima\_ação**.

**condicionais**:-

Se **condição**(**ação**), **seqüência\_passos\_próxima\_ação**, **condicionais**.

**condicionais**.

**seqüência\_passos\_próxima\_ação**: **passo**,

 $1\,1$ <sup>11</sup> Os itens que já foram descritos (neste exemplo: **localização**) não serão detalhados novamente. Vide primeira referência aos mesmos.

 $\lceil, |\cdot| \in |$ ou $\rceil$ , **seqüência\_passos\_para\_próxima\_ação**. **seqüência\_passos\_para\_próxima\_ação**. **seqüência\_tarefas\_possíveis**: **tarefa**,  $[,|\;;|e|$ ou]. **seqüência\_tarefas\_possíveis**. **seqüência\_tarefas\_possíveis**. **seqüência\_tarefas\_aplicação**: **tarefa**,

 $[$ , $|$ ; $|$ e $|$ ou $]$ , **seqüência\_tarefas\_aplicação**. **seqüência\_tarefas\_aplicação**.

• **Interjeição de Comunicabilidade:** *O que é isto?*

**Descrição do** *Breakdown* **de Comunicação:** O usuário não sabe **o que** é determinado objeto de interface.

**Nível Relacionado à Resposta de** *Help* **para o** *Breakdown:* A resposta do *Help* é operacional em uma primeira instância, mostrando ao usuário **o que** é determinado objeto. Se o usuário recorre à mesma interjeição, a partir da dúvida anterior (operacional), a resposta torna-se tática, mostrando **como** ou **quando** usá-lo. Em muitos casos (de acordo com decisão do *designer*), os dois níveis poderiam ser apresentados de uma vez só, poupando o usuário de mais uma interação.

Outra possibilidade de uso desta mesma interjeição é o usuário querer saber *O que é isto?* sobre algum elemento/tarefa que não aparece na interface no momento atual. Com isso chega-se a um caso semelhante ao do *Onde está?*, quando deve ser perguntado ao usuário sobre qual elemento ele quer informações (e, também, assim como no *Onde está?*, volta-se a ter a necessidade de uma ferramenta que faça busca por sinônimos). **Composição da Resposta:**

{Este item | O **indicado**(**item**)} [é] **descrição**(**indicado**(**item**)). {Esta tarefa | A **indicado**(**tarefa**)} [é] **descrição**(**indicado**(**tarefa**)).

**indicado**(**item**) serve para **uso**(**indicado**(**item**)). **indicado**(**tarefa**) serve para **uso**(**indicado**(**tarefa**)).

### • **Interjeição de Comunicabilidade:** *O que aconteceu?*

**Descrição do** *Breakdown* **de Comunicação:** O usuário fez o que achava que era o correto e a resposta ou não foi a esperada ou não ocorreu (não houve resposta do sistema). Ele não sabe **o que** aconteceu.

**Nível Relacionado à Resposta de** *Help* **para o** *Breakdown:* A resposta do *Help* é tática e operacional, mostrando ao usuário **como** ele estava executando suas tarefas e **o que** aconteceu.

## **Composição da Resposta:**

{Você fez **seqüência\_ações\_efetuadas** [que resultou em **resultante**(**ação**)]. | **estado\_atual**.}

**seqüência\_ações\_efetuadas** : **efetuada**(**ação**),  $[$ , $|$ ; $|$ e $|$ ou $]$ , **seqüência\_ações\_efetuadas**. **seqüência\_ações\_efetuadas**.

• **Interjeição de Comunicabilidade:** *Por que não funciona?*

**Descrição do** *Breakdown* **de Comunicação:** O que o usuário acha que deve ser feito não é o correto. Ele tenta a mesma opção mais de uma vez, porque está convencido de estar fazendo a coisa certa.

**Nível Relacionado à Resposta de** *Help* **para o** *Breakdown:* A resposta do *Help* é estratégica e tática, mostrando **o que** ele fez, **o que** resultou disto e **por quê**. **Composição da Resposta:**

{A {ação efetuada | **efetuada**(**ação**)} resulta em **resultante**(**ação**). Para a tarefa atual você deveria ter [feito] **seqüência\_passos\_ação\_desejada**. |

 Você fez **seqüência\_ações\_efetuadas** que {resultou | resultaram} em **resultante**(**ação**). |

O conjunto de ações efetuadas resulta em **resultante**(**ação**). |

A **resultante**(**ação**) resulta de **seqüência\_ações\_efetuadas**. |

[Se] **condição**(**ação**), **conseqüência(condição**(**ação**)). [**exemplo**.]

[Para a tarefa atual você deveria feito] [**seqüência\_passos\_ação\_desejada**.]}

**seqüência\_passos\_ação\_desejada**:-

**passo**,  $[$ . $|$ : $|$ e $|$ ou $]$ , **seqüência\_passos\_ação\_desejada**. **seqüência\_passos\_ação\_desejada**.

**seqüência\_ações\_efetuadas** : **ação**,  $[$ , $|$ ; $|$ e $|$ ou $]$ , **seqüência\_ações\_efetuadas**. **seqüência\_ações\_efetuadas**.

### • **Interjeição de Comunicabilidade:** *Não consigo fazer isto.*

**Descrição do** *Breakdown* **de Comunicação:** O usuário não sabe **como** fazer determinada tarefa. Esta interjeição também pode ser utilizada quando o usuário está acessando um conteúdo de *help* e não sabe como seguir as instruções dadas.

**Nível Relacionado à Resposta de** *Help* **para o** *Breakdown:* A resposta do *Help* é operacional e tática em uma primeira instância, mostrando ao usuário **o que** ele deve fazer e **como** deve agir. Se o usuário recorre à mesma interjeição, a partir da dúvida anterior, a resposta é novamente tática, mostrando **como** executá-la na prática (novamente na forma de *Show Me*).

### **Composição da Resposta:**

Para executar {o passo solicitado | **solicitado**(**passo**)} você deve [fazer] **seqüência\_passos\_detalhados**.

**seqüência\_passos\_detalhados** : **passo**,  $[$ , $|$ ; $|$ e $|$ ou $]$ , **seqüência\_passos\_detalhados**. **seqüência\_passos\_detalhados**.

• **Interjeição de Comunicabilidade:** *Help!*

**Descrição do** *Breakdown* **de Comunicação:** O usuário quer saber **quais** as possibilidades de *help* existentes e **como** usá-las.

**Nível Relacionado à Resposta de** *Help* **para o** *Breakdown:* A resposta do *Help* em primeira instância é operacional e tática, mostrando ao usuário **quais** as opções de *help* existentes e **como** utilizá-las. Se o usuário recorre à mesma interjeição, a partir da dúvida anterior, a resposta é novamente tática, mostrando **como** executá-la na prática. **Composição da Resposta:**

#### **tutorial**.

Este sistema de *help* fornece as seguintes opções: **seqüência\_opções\_de\_help**.

**seqüência\_opções\_de\_help** : **opção\_de\_help**, **descrição**(**opção\_de\_help**)  $[$ , $|$ ; $|$ e $|$ ou $]$ , **seqüência\_opções\_de\_help**. **seqüência\_opções\_de\_help**.

• **Interjeição de Comunicabilidade:** *Onde eu estava?*

**Descrição do** *Breakdown* **de Comunicação:** O usuário quer saber qual a última ação/tarefa que realizou, seja na sessão de interação atual ou na sessão anterior (última vez que utilizou a aplicação). Ele quer saber seus passos anteriores para entender o estado em que se encontra no momento.

**Nível Relacionado à Resposta de** *Help* **para o** *Breakdown:* A resposta do *Help* é operacional e tática, mostrando a descrição dos passos anteriores do usuário, ou seja, o conjunto de tarefas executadas por ele.

#### **Composição da Resposta:**

A última ação que você executou foi **efetuada**(**ação**). Ela relaciona-se a tarefa **relacionada**(**tarefa**).

As últimas ações que você executou foram **seqüência\_ ações\_efetuadas**. Estas ações relacionam-se a tarefa **relacionada**(**tarefa**).

**seqüência\_ações\_efetuadas** : **efetuada**(**ação**),  $[$ , $|$ ; $|$ e $|$ ou $]$ , **seqüência\_ ações\_efetuadas**. **seqüência\_ ações\_efetuadas**.

A última tarefa que você executou foi **efetuada**(**tarefa**).

• **Interjeição de Comunicabilidade:** *Por que devo fazer isto?*

**Descrição do** *Breakdown* **de Comunicação:** O usuário quer saber por que deve fazer determinada tarefa.

**Nível Relacionado à Resposta de** *Help* **para o** *Breakdown:* A resposta do *Help* é estratégica, mostrando **por que** – dentro do contexto da aplicação e sob o ponto de vista do *designer* - a tarefa deve ser realizada.

Do ponto de vista da abordagem semiótica aqui tratada, esta é uma interjeição essencial, porque mostra – diretamente – o ponto de vista do *designer*. Mostra por que o *designer* acha que o usuário deve efetuar determinada tarefa e como ela vai influir no contexto geral da aplicação.

### **Composição da Resposta:**

{ [A execução desta tarefa é importante porque] | [No contexto da aplicação, sua importância é] } **descrição**(**motivo**(**indicada**(**tarefa**))). |

 [A execução desta ação é importante porque] | [No contexto da aplicação, sua importância é] } **descrição**(**motivo**(**indicada**(**ação**))). }

• **Interjeição de Comunicabilidade:** *Quem é afetado por isto? De quem isto depende?* **Descrição do** *Breakdown* **de Comunicação:** O usuário quer saber se ao executar determinada tarefa ele vai afetar alguém ou de quem ele vai depender. **Nível Relacionado à Resposta de** *Help* **para o** *Breakdown:* A resposta do *Help* é operacional, mostrando quais atores estão inseridos no contexto da tarefa. **Composição da Resposta:**

A execução desta {tarefa | ação} {irá afetar o | depende do} **seqüência\_papéis\_afetados** [da aplicação].

```
seqüência_papéis_afetados :-
       [{tarefa | ação}] [:], papel, 
       [,|;|e|ou],
       seqüência_papéis_afetados.
 seqüência_papéis_afetados.
```
• **Interjeição de Comunicabilidade:** *Como faço isto?*

**Descrição do** *Breakdown* **de Comunicação:** O usuário não sabe **como** executar determinada tarefa. Existem casos de *Como faço isto?* em que, além da interjeição, o usuário necessita (como no *Onde está?*) prover informação adicional a fim de indicar de qual tarefa ele está falando.

**Nível Relacionado à Resposta de** *Help* **para o** *Breakdown:* A resposta do *Help* é tática em uma primeira instância, mostrando ao usuário **como** ele deve agir para executar a tarefa (esta resposta é, tipicamente, uma seqüência de instruções, passo a passo). Se o usuário recorre à mesma interjeição, a partir da dúvida anterior, a resposta é novamente tática, mostrando **como** (novamente na forma de *Show Me*) executá-la na prática.

### **Composição da Resposta:**

Para [fazer] {**desejada**(**ação**)**|** a ação desejada | isto} [{[:] | ,}] {**seqüência\_passos\_para\_fazer** | **seqüência\_alternativas** }. **seqüência\_passos\_para\_fazer** : **passo**,  $[$ , $|$ ; $|$ e $|$ ou $]$ , **seqüência\_passos\_para\_fazer**. **seqüência\_passos\_para\_fazer**.

**seqüência\_alternativas** :- [Se **desejada**(**condição**(**ação**))]**, seqüência\_passos\_para\_fazer**,  $[$ , $|$ ; $|$ . $|$ e $|$ ou $]$ , **seqüência\_alternativas**. **seqüência\_alternativas**.

• **Interjeição de Comunicabilidade:** *Existe outra maneira de fazer isto?*

**Descrição do** *Breakdown* **de Comunicação:** O usuário sabe como fazer mas quer saber se existem outras possibilidades de caminhos (esta interjeição "incorpora" as interjeições de comunicabilidade *Deixa pra lá…* e *Não, obrigado.*).

**Nível Relacionado à Resposta de** *Help* **para o** *Breakdown:* A resposta do *Help* é tática e estratégica, mostrando os caminhos alternativos possíveis e qual deles é o melhor para cada situação dentro do estado atual da aplicação e sob o ponto de vista do *designer*.

Esta interjeição também é bastante importante do ponto de vista da Engenharia Semiótica, porque permite ao *designer* expor – explicitamente – suas decisões e intenções de *design*.

#### **Composição da Resposta:**

Esta forma é a mais indicada [para **desejada**(**ação**)] por **descrição**(**motivo**(**atual**(**fluxo**))).

- Na situação atual também pode ser feito {**seqüência\_fluxo\_ações** | **seqüência\_fluxo\_tarefas** }. A forma atual é a mais indicada por **descrição**(**motivo**(**atual**(**fluxo**))).
- O(s) caminho(s) alternativo(s) para {esta mesma [ação|tarefa] | isto} seria(são): **seqüência\_fluxo\_alternativo**.

**seqüência\_fluxo\_alternativo**:- [**condição**(**fluxo**)], {**possível**(**tarefa**), [**conseqüência**(**tarefa**)] |  **possível**(**ação**), [**conseqüência**(**ação**)] },  $[$ , $|$ ; $|$ e $|$ ou $]$ ,  **seqüência\_fluxo\_alternativo**.

# **3.2 Itens Mínimos de Informação Necessários à Composição das Respostas de** *Help*

A partir da análise das informações necessárias para compor as respostas de *help* às interjeições enunciadas pelos usuários, o conteúdo das respostas pode ser resumido nas seguintes informações:

- Tutorial de *help*. Opções de *help.* Descrição das opções de *help*.
- Lista de tarefas possíveis de executar na aplicação.
- Descrição do item/tarefa indicado.
- Uso do item/tarefa indicado.
- Localização de um item indicado. Seqüência de passos para acessar este item.
- Próxima ação/tarefa dado o contexto atual ou alternativas condicionais. Seqüência de passos para executar este passo/tarefa.
- Importância da execução da ação/tarefa no contexto geral da aplicação.
- Papéis afetados pela tarefa. Papéis dependentes da tarefa.
- Última ação efetuada. Tarefa relacionada a esta ação.
- Resultado da ação efetuada. Condições de ação e resultados e exemplos associados. Seqüência de passos que deveriam ter sido executados.
- Motivo da ação/tarefa ter sido indicada. Alternativas de ações em relação à forma indicada. Caminhos alternativos para executar a mesma tarefa.
- Seqüência de passos para desfazer a última ação efetuada.

Partindo-se destes itens, chega-se aos dados básicos, com os quais é possível efetuar a composição das respostas. Os dados básicos são:

- Para cada tarefa:
	- Identificação (nome)
	- ß Descrição da Tarefa (**o que é?**)
	- ß Descrição de Uso (**como usar?**)
	- ß Explicação de por que usá-la (ponto de vista do *designer*)
	- $\blacksquare$  Atores Envolvidos
- Para cada ação:
	- Identificação (nome)
	- Descrição da Ação (**o que é**?)
- Para cada elemento de interface:
	- Identificação (nome)
	- **Localização na Interface**
	- ß Descrição do Elemento (**o que é?**)
	- ß Descrição de Uso (**como usar?**)
- Fluxo de Ações/Tarefas
	- ß Fluxo Normal (preferencial do *designer*)
		- ß Explicação de por que este Fluxo é o preferencial
	- Fluxos Alternativos
- *Status*
	- ß Ação Atual (qual) | Ação Anterior (qual) | Próxima Ação (qual)
	- ß Tarefa Atual (qual) | Tarefa Anterior (qual) | Próxima Tarefa (qual)
	- ß Atores Atuais (quem) | Atores Anteriores (quem) | Próximos Atores (quem)
	- *Status* da Tarefa (concluída | não concluída)
	- ß Histórico (seqüência de tarefas executadas até então)
- *Help*
	- ß Opções de *Help*
	- Descrição das Opções de *Help*

Estes dados são capturados do modelo de *help* descrito em (Silveira & Barbosa, 2001), o qual pode ser visto na figura a seguir (figura 3.1):

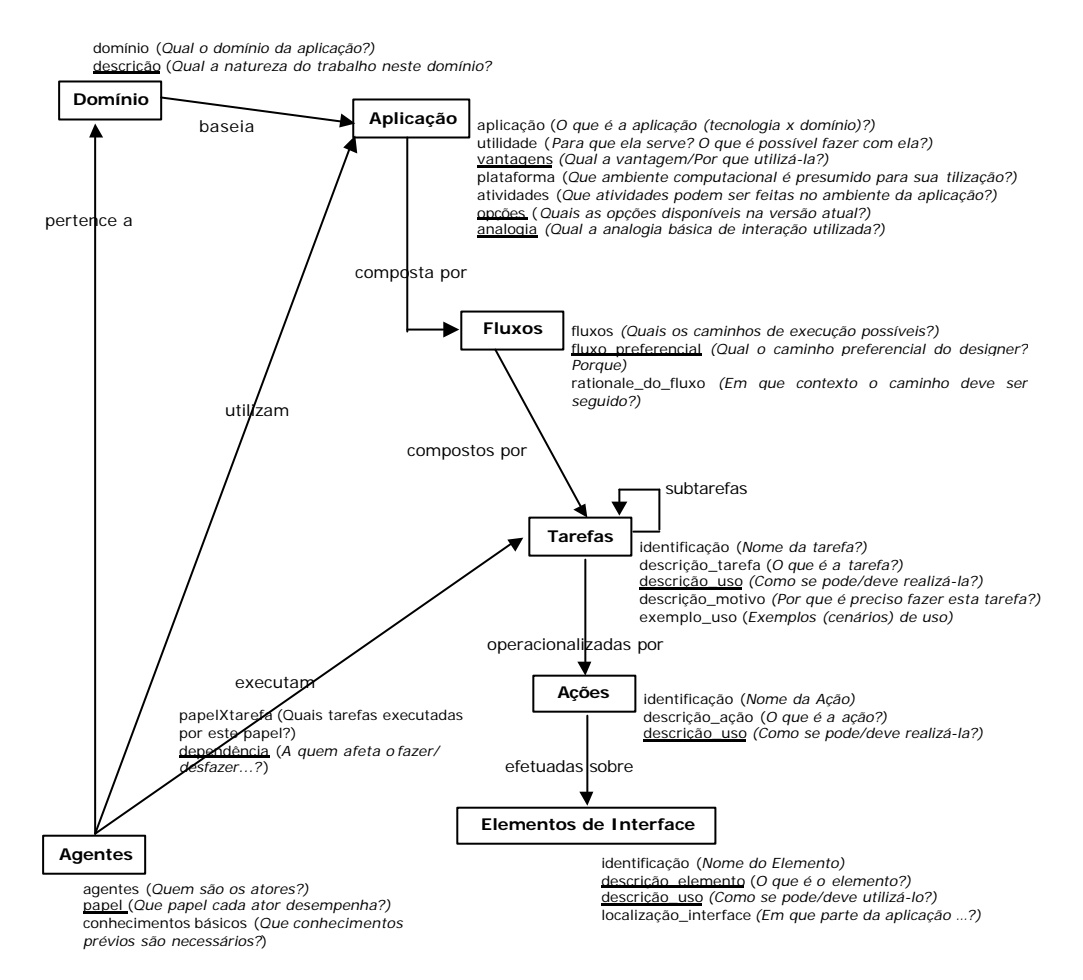

Figura 3.1: Modelo de *Help*

Para um maior detalhamento dos dados (a partir das composições da seção anterior), os mesmos poderiam ser divididos em: objetos, que são tipicamente os itens sobre os quais a aplicação atua; *flags*, que dão indicações sobre o estado dos objetos da aplicação; informações sobre os objetos, baseadas ou não nos *flags* (estado atual da aplicação) e informações gerais da aplicação. Cada uma destas categorias é composta por:

#### Objetos:

**ação** – ações que compõem a aplicação **tarefa** – tarefas que compõem a aplicação **fluxo** – fluxos de ações e/ou de tarefas da aplicação **papel** – papéis dos usuários da aplicação

Alguns destes objetos fazem parte da composição de outros (figura 3.2):

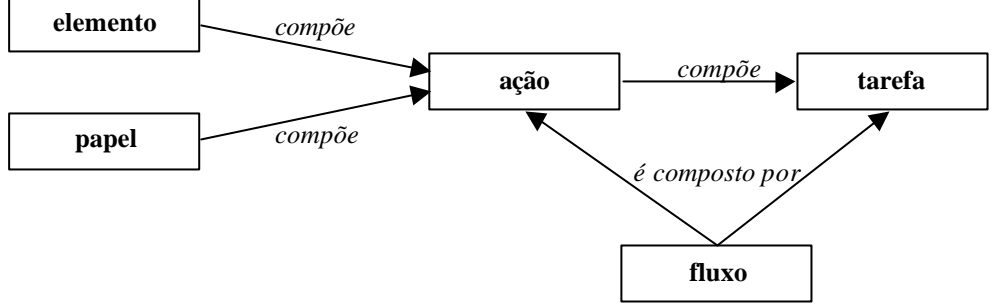

Figura 3.2: Composição dos Objetos

*Flags*:

**desejada**(**ação | condição**(**ação**)) – deseja-se efetuar **efetuada**(**ação | tarefa**)- foi efetuada (acabou de ser efetuada) **indicado**(**item | tarefa**) – indicado pelo usuário ou pela aplicação **possível**(**ação** | **tarefa**) – possível de ser efetuada dado o contexto **próxima**(**ação | tarefa**) – próxima a ser efetuada dado o contexto **relacionada**(**tarefa**) – relacionada à tarefa em questão **resultante**(**ação**) – resulta da ação efetuada **solicitado**(**passo**) – passo que se necessita que seja efetuado **preferencial**(**fluxo**) – fluxo de uso preferencial segundo opinião do *designer* **estado\_atual** – composição do estado atual do sistema, de acordo com os *flags*

## Informações (objetos x *flags*):

**nome**(**item | opção** | **barra** | **menu**) – identificação do objeto **localização**(**nome**(**item**) | **nome**(**opção**) | **indicado**(**item**)) – localização do objeto **descrição**(**indicado**(**item**) | **indicado**(**tarefa**) **| opção\_de\_***help |* **motivo**(**indicada**(**tarefa**)) | **motivo**(**indicada**(**ação**)) |  **motivo**(**atual**(**fluxo**))) – descrição do objeto **uso**(**indicado**(**item**) | **indicado**(**tarefa**)) – descrição de uso **conseqüência(condição**(**ação**)| **ação** | **tarefa**) – resultado de determinada operação **condição**(**ação | tarefa | fluxo**) – condição para algo ser efetuado **exemplo**(**ação** | **tarefa** | **fluxo**) – exemplo de uso **relação**(**tarefa** | **papel**) – relação entre a tarefa e o papel do usuário na mesma

### Informações Gerais:

**passo** – ação a ser efetuada **texto –** texto livre, descrição de algum item ou de ação/tarefa que deve ser efetuado **tutorial –** módulo tutorial de *help* **opção\_de\_***help* – opções de *help* disponíveis no sistema

# **4 EXEMPLOS DE ACESSO VIA INTERJEIÇÕES DE** *HELP*

Nesta seção, serão apresentados cenários de interação com possibilidades de uso das interjeições propostas. Em cada cenário, há a interação do usuário com a aplicação em questão, os problemas por ele enfrentados e as respostas a estes problemas via *help* tradicional e via interjeições.

# **4.1 Cenário 1: Mala Direta**

Estas tarefas foram executadas no MS-Word 97® e, além dos passos dados na tentativa de sua execução, serão também apresentadas as mensagens de *help* que o sistema provê para as mesmas. Seja o seguinte cenário:

*Maria começou um novo emprego hoje, como auxiliar de escritório. Ela tem conhecimentos básicos de informática (até cursinho básico de edição de texto ela fez) e sua primeira tarefa é criar uma mala direta com o endereço da empresa onde trabalha. Só que isto ela nunca fez…. Ela pode até criar uma tabela e copiar várias vezes o mesmo endereço (esta é a forma fácil!), mas ela sabe que existe uma ferramenta própria para isto e vai tentar usá-la…*

*Para iniciar, Maria seleciona, no menu de Arquivos, a opção de abrir um arquivo novo, pois sabe que é a partir dali que pode selecionar um template para criar sua mala direta (pelo menos foi isto que o professor disse que poderia ser feito em "tópicos avançados de edição de texto"!).*

*Selecionada a aba desejada, aparece o assistente de help do Word, com as opções que ela pode escolher. Maria seleciona a opção desejada (criar uma página com várias etiquetas iguais) e é apresentada uma janela para que ela edite sua etiqueta (Figura 4.1a). Maria está pronta para trabalhar, mas…*

*"Ihhhh", pensa Maria, "estou perdida"! Ela digita uma frase pequena só para teste e vê que não acontece nada… Ela queria ver a página inteira… E nada… Ela tenta a opção Opções… (Figura 4.1b), e vê que pode alterar os tamanhos da etiqueta e quantidade por tela, mas ainda assim, não consegue ver a página inteira e não tem idéia de como ficará… Tenta Imprimir e é pior, ele imprime do jeito que está configurado e desaparece com tudo!!!! Ela fecha a janela e volta para a página em branco do Word… E agora?*

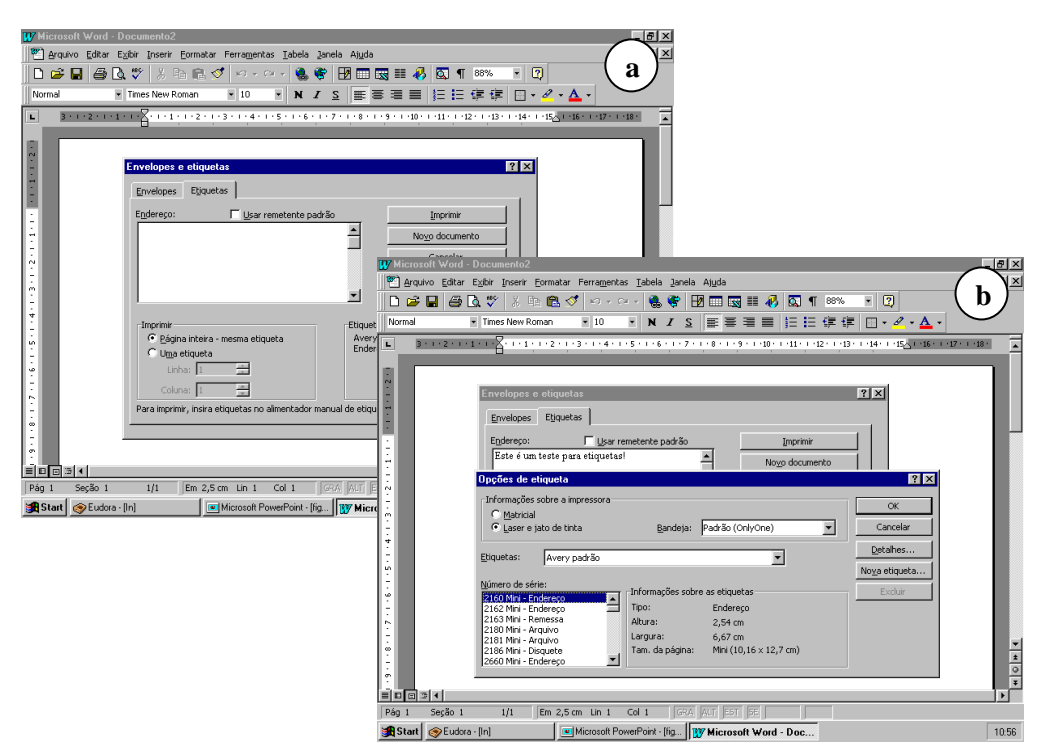

Figura 4.1: Primeiros passos…

*Maria não sabe mais o que fazer… Até a janela ela fechou… O jeito é recomeçar tudo. Assim que consegue abrir a janela, começa a investigar todos os seus itens, através do uso do botão de* **?** *sobre cada um deles (Figura 4.2).*

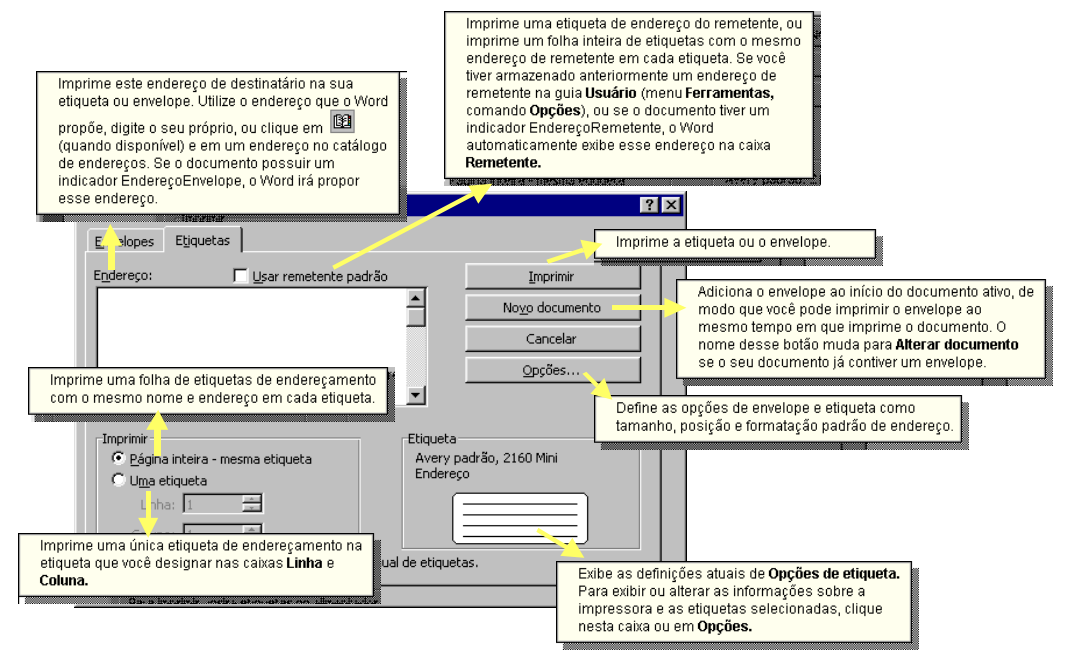

Figura 4.2: *Hints* no *Wizard*

*Maria continua na mesma e resolve ir para sua última tentativa, Novo documento, que, conforme visto na figura acima, apresenta uma informação que não parece ter nada a ver com o contexto, dado que ela está em Etiquetas e não em Envelopes, mas é sua última chance…*

*Epa! Selecionada esta opção (Novo documento) a janela desaparece e aparece uma folha com todas as etiquetas (Figura 4.3).* 

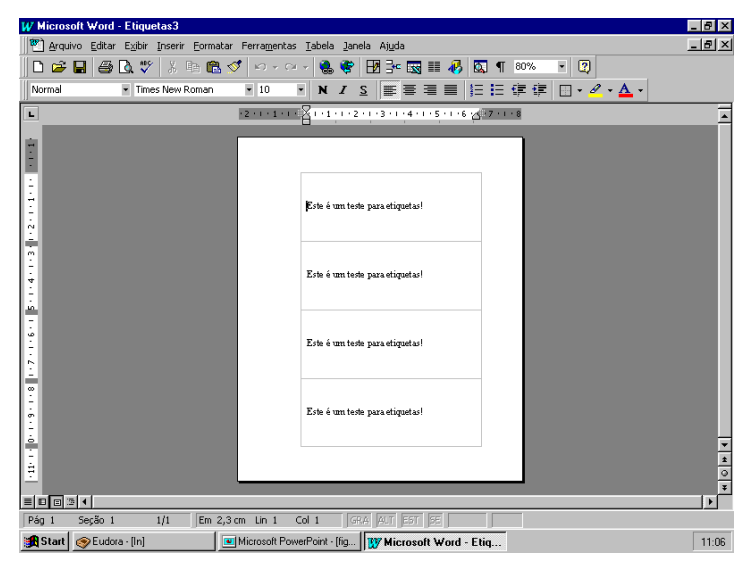

Figura 4.3: Resposta ao **Novo documento**

*Mas não era isto que Maria queria… Ela entra de novo na opção de mala direta, desta vez por Envelopes e Etiquetas…, no menu Ferramentas, tenta alterar os dados e seleciona Novo documento outra vez. A página anterior desaparece e é apresentada esta nova disposição na tela. Só que depois de várias tentativas até achar a forma correta, Maria descobre que ela não estava sobrepondo o arquivo antigo com as alterações feitas e, sim, criando arquivos novos (já tem uns 10 abertos).*

*Ela não se dá por vencida e resolve buscar ajuda… Agora ela reabre a janela e apela diretamente para o assistente de help (figura 4.4), de onde chega a umas parcas – e "únicas" - informações (figura 4.5).*

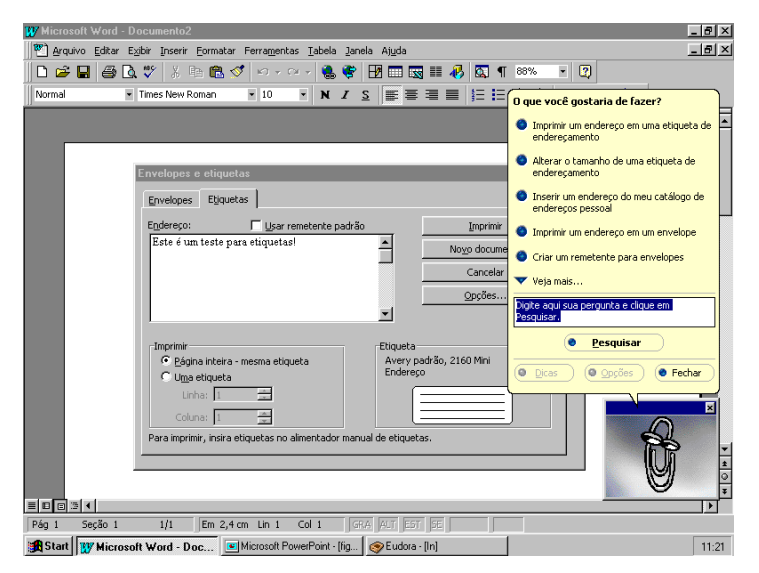

Figura 4.4: "Apelo" ao assistente

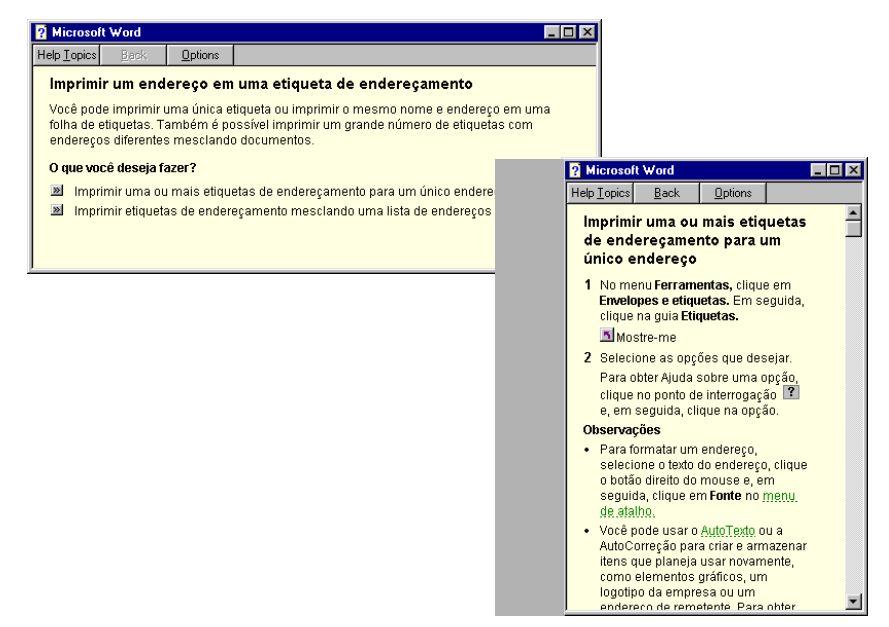

Figura 4.5: Resposta de *help* encontrada

É fácil ver que, na primeira tentativa, Maria não obtém o conteúdo de *help* desejado. Na abordagem aqui proposta, os passos poderiam ser os seguintes:

*Maria digita uma frase pequena para teste e vê que não acontece nada… Dentro da caixa de texto onde ela digitou a frase, ela clica com o botão direito do mouse e uma janela popup aparece, mostrando as interjeições que ela pode usar sobre o item indicado. Ela escolhe E agora?, esperando encontrar informações sobre o que fazer a seguir, dado que já digitou a informação desejada. Uma mensagem de help é apresentada, tal como: "Dado que o endereço foi digitado, o próximo passo seria imprimir a folha com as alterações feitas ou alterar as dimensões das etiquetas."<sup>12</sup> (figura 4.6a).*

*Uhmhmhm! Agora Maria tem duas opções… Ela quer poder ver as etiquetas, mas como a única opção disponível é alterar as dimensões das mesmas, ela clica com o botão direito do mouse sobre a expressão alterar as dimensões das etiquetas e seleciona a expressão Como faço isto?. A mensagem de help correspondente poderia ser: "Para fazer isto: pressione o botão Options…, nesta caixa de diálogo, selecione o número de série do produto desejado ou pressione Nova etiqueta…." (figura 4.6b).*

l

<sup>12</sup> Se a mensagem contém uma expressão sublinhada, um ou mais tópicos de *help* podem estar disponíveis para ela, via interjeições de comunicabilidade.

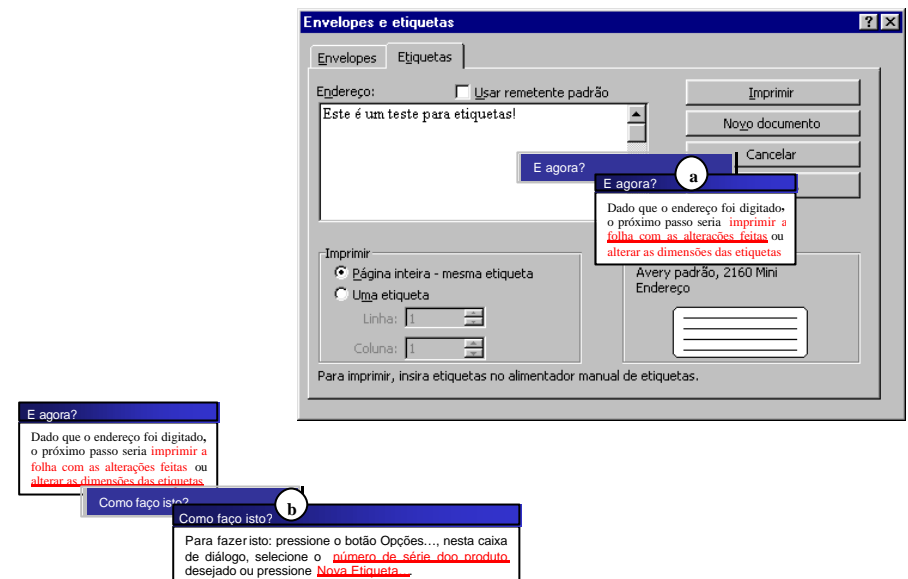

Figura 4.6: Navegação pelo *help*, na procura de informações sobre etiquetas

*Maria segue as instruções, vê que as opções existentes de etiquetas não servem para o que ela quer e resolve usar o Nova Etiqueta…., descobrindo que ali está a única forma de visualizar como ficariam as etiquetas na páginas… Não é bem a visualização que ela queria e, por fim – ela já está cansada e deve entregar logo as etiquetas - seleciona Existe outra maneira de fazer isto? sobre a janela de visualização e obtém a seguinte resposta: "Esta forma é a mais indicada para fazer a visualização de etiquetas porque nela é possível delimitar as dimensões das mesmas na tela. O caminho alternativo para isto seria optar por Novo documento, o que levaria à visualização da folha inteira, mas não permitiria futuras alterações na mesma." (figura 4.7).*

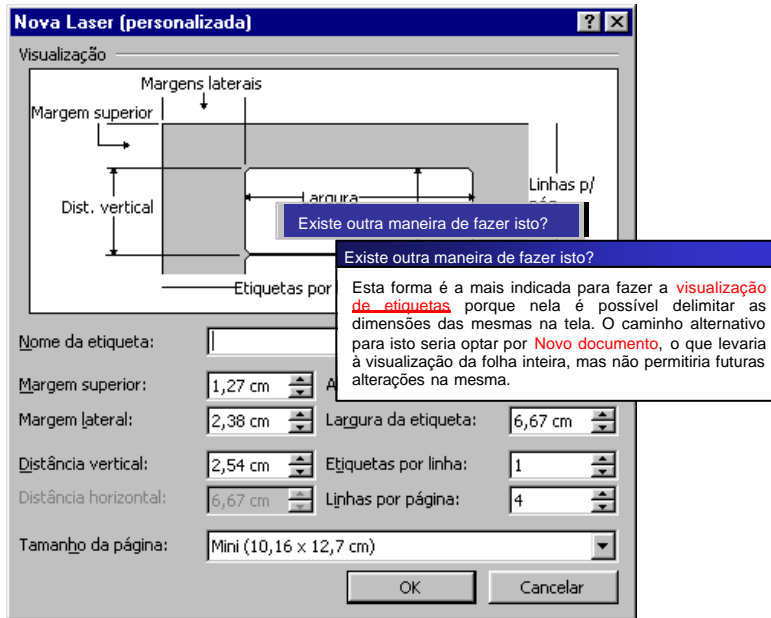

Figura 4.7: Navegação pelo *help*, na procura de informações sobre etiquetas

*Agora Maria está satisfeita. Sabe que, realmente, não há outra opção e não adianta ficar procurando. Agora é colocar a mão na massa e fazer lindas etiquetas para sua estréia no trabalho.*

Como estas mensagens foram compostas? Para o primeiro acesso, via *E agora?* dentro da caixa de texto, com dados recém digitados, a resposta foi a seguinte:

*Dado que o endereço foi digitado, o próximo passo seria imprimir a folha com as alterações feitas ou alterar as dimensões das etiquetas.".*

A composição de resposta para o *E agora?* utilizada, neste caso, foi:

Dado que **efetuada(ação)**, o próximo passo seria **alternativas\_próxima\_ação**

Esta composição, na frase resultante, seria:

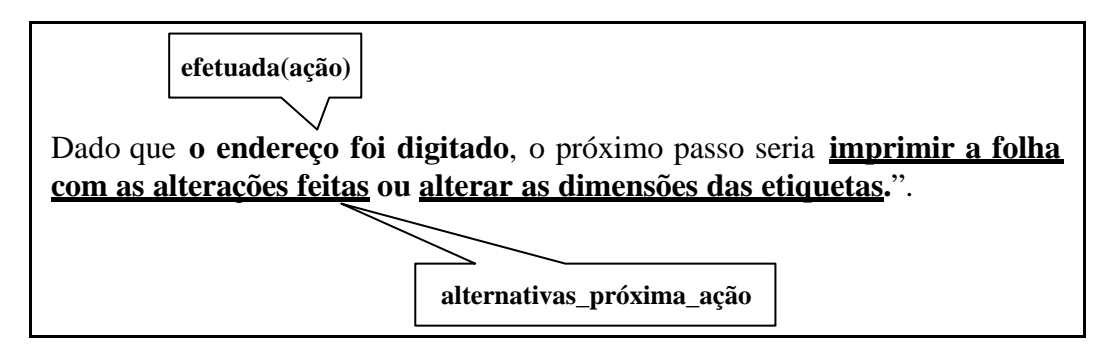

Para as alternativas de ação, a seguinte composição é utilizada:

```
alternativas_próxima_ação:-
       próxima(ação), 
      [,|;|ou],
       próxima(ação).
alternativas_próxima_ação.
```
Esta composição, na frase resultante, seria:

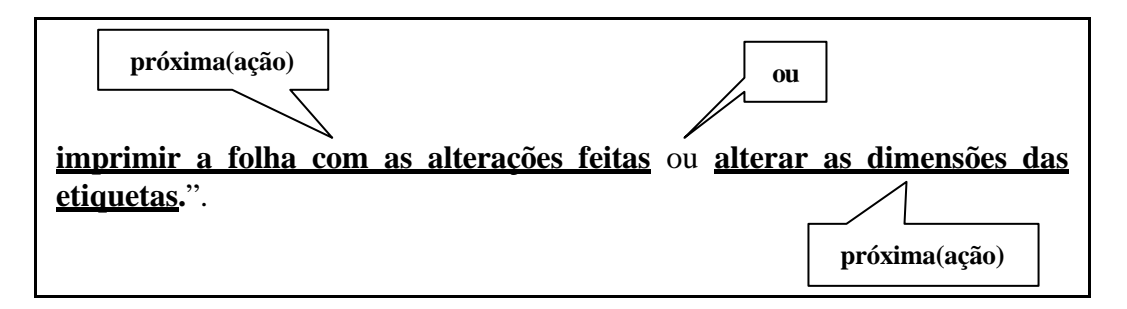

Para o segundo acesso, via *Como faço isto?* sobre a expressão alterar as dimensões das etiquetas, a composição de resposta utilizada foi:

Para fazer isto: **seqüência\_passos\_para\_fazer**.

Esta composição, na frase resultante, seria:

Para fazer isto: **pressione o botão Opções…, nesta caixa de diálogo**, **selecione o número de série do produto desejado ou pressione Nova etiqueta…**. **seqüência\_passos\_para\_fazer**

Para os passos a fazer, a seguinte composição é utilizada:

```
seqüência_passos_para_fazer :-
       passo, 
       [,|\;;|e|ou],
       seqüência_passos_para_fazer.
seqüência_passos_para_fazer.
```
Esta composição, na frase resultante, seria:

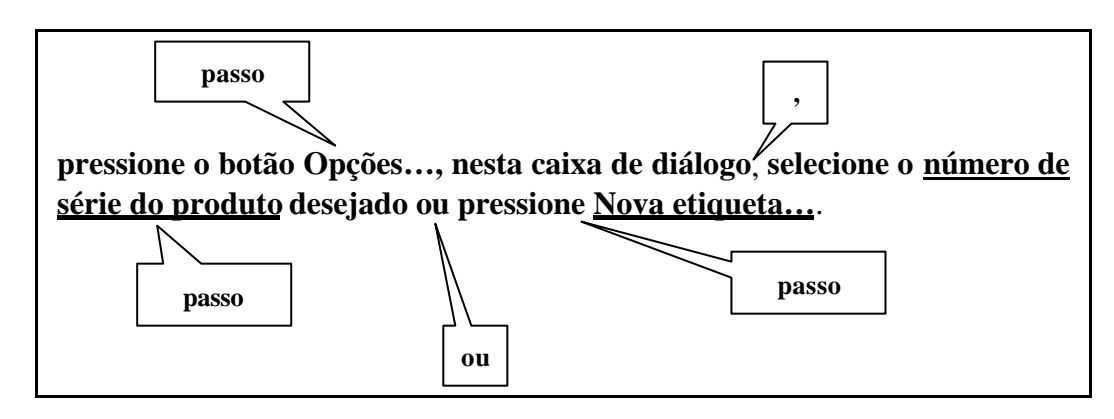

Já para cada passo, as seguintes composições são utilizadas:

### **passo**:-

{selecione a porção de texto desejada | pressione o botão **nome(item)**[, **localização**(**nome(item)**)] | selecione {a opção **nome(opção)**[, **localização**(**nome(opção)**)] | **texto**} | digite a informação [**localização**(**nome(item)**)][de **nome(item)**]**|** coloque o ponteiro do *mouse* (*I*) na posição desejada}.

### **localização**(**nome\_item**) :-

{na barra **nome(barra)** | no menu **nome(menu)** | [na|nesta] caixa de diálogo}.

Esta composição, na frase resultante, seria:

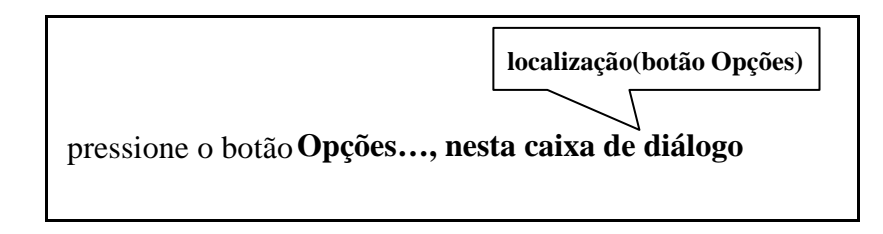

Para o terceiro acesso, via *Existe outra maneira de fazer isto?* sobre a janela de visualização, as composições de resposta utilizadas foram:

Esta forma é a mais indicada para **desejada(ação)** porque **descrição(motivo(atual(fluxo)**).

O caminho alternativo para isto seria: **seqüência\_fluxo\_alternativo**.

Esta composição, na frase resultante, seria:

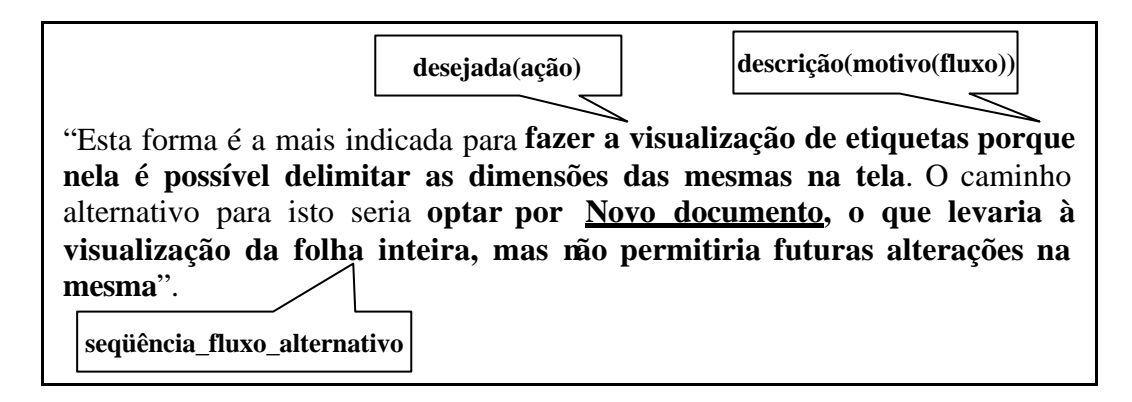

Para as alternativas de fluxo de tarefas/ações a seguir, as seguintes composições são utilizadas:

```
seqüência_fluxo_alternativo:-
       possível(ação), [conseqüência(ação)],
       [,|;|e|ou],
       seqüência_fluxo_alternativo.
seqüência_fluxo_alternativo.
```
Esta composição, na frase resultante, seria:

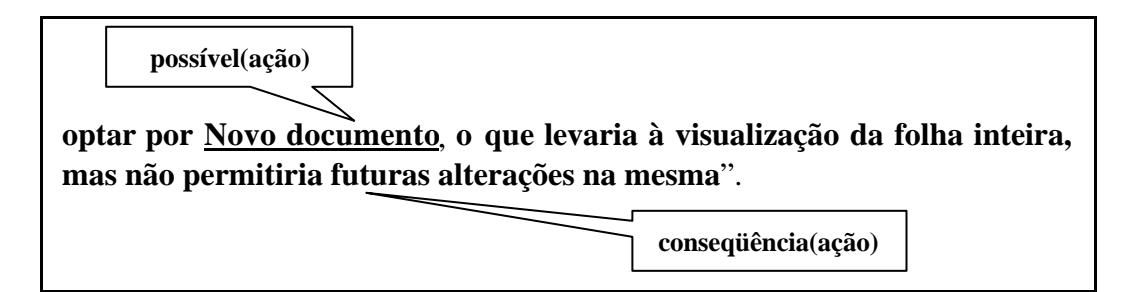

## **4.2 Cenário 2: Controlar alterações**

As tarefas aqui descritas também foram executadas no MS-Word 97® e, além dos passos dados na tentativa de sua execução, serão também apresentadas as mensagens de *help* que o sistema provê para as mesmas. Seja o seguinte cenário:

*José e João estão escrevendo juntos um trabalho para entregar na faculdade amanhã. Depois de juntar as duas partes, João ficou de revisar todo o documento e discutir suas* 

*idéias e dúvidas com José. Como eles não poderão se encontrar a tempo de discuti-las pessoalmente, João usa uma ferramenta existente em seu editor para ressaltar as mudanças que ele fez no texto e envia o documento revisado para José. O problema é que José nunca usou esta ferramenta. José tenta apagar uma parte do texto revisado, mas a única coisa que acontece é que ele fica mais e mais colorido e, ainda por cima, em outro formato. Ele tenta localizar João, mas não consegue encontrá-lo. E agora??? Ele acessa o sistema de help de seu editor…*

*Após perguntar ao assistente de help pelo termo Revisão, ele consegue encontrar um tópico de help chamado Revisar um documento (figura 4.8a), que lhe provê uma descrição da tarefa de revisão e as seguintes opções: Inserir um comentário, Modificar um comentário e Controlar alterações enquanto você edita.*

*Após selecionar a última opção, ele chega a outro tópico que explica como iniciar as alterações (figura 4.8b), mas não como lidar com as marcas de revisão existentes (em termos de Word, aceitar ou rejeitar). Mais que isto, existem alguns elementos no tópico em questão que ele não entende. Ele clica em cada um deles, a fim de tentar conseguir mais informações e novas janelas popup são mostradas para cada um deles: barra de ferramentas (figura 4.8c) e marca de revisão (figura 4.8d).*

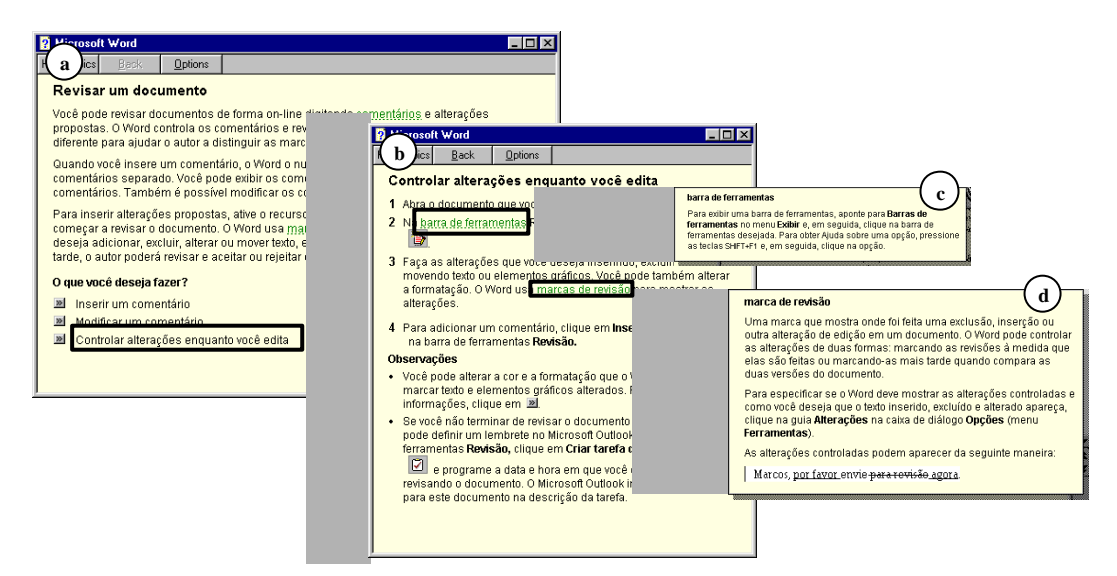

Figura 4.8: Uma primeira tentativa do usuário em acessar *help* sobre **Revisão**

*Como ele ainda não conseguiu encontrar o que precisa, decide navegar pela ferramenta de Índice do help, procurando por termos que possam estar relacionados a suas dúvidas. Ele clica no item Controlar alterações e seleciona o sub-item revisar comentários. São apresentadas duas novas opções, através de uma pequena janela popup: Incorporar ou rejeitar alterações feitas com marcas de revisão e Revisar os comentários em um documento*.

*Ele seleciona a primeira opção e, finalmente, consegue chegar ao conteúdo de help de que necessita (figura 4.9).*

| <b>Microsoft Word</b>                                    |                |                                                                                                    |  |
|----------------------------------------------------------|----------------|----------------------------------------------------------------------------------------------------|--|
| Help Topics<br>Back                                      | <b>Options</b> |                                                                                                    |  |
|                                                          |                | Incorporar ou rejeitar alterações feitas com marcas de revisão                                                                                                    |  |
|                                                          |                | Você pode rever as alterações controladas de duas maneiras: usando a barra de<br>ferramentas <b>Revisão</b> ou a caixa de diálogo Aceitar ou rejeitar alterações. Para rever<br>as alterações usando a barra de ferramentas, primeiro certifique-se de que as<br>alterações estejam realçadas na tela. Se a opção Dicas de tela estiver ativada, você<br>poderá ver quem fez cada alteração posicionando o ponteiro sobre a revisão realçada. |  |
|                                                          |                | Se as marcas de revisão não aparecerem no documento, aponte para Controlar<br>alterações no menu Ferramentas e, em seguida, clique em Realçar alterações.<br>Marque a caixa de seleção Realçar alterações na tela.<br>- Se as informações do revisor não aparecerem sobre a alteração quando o ponteiro                                                                                                    |  |
|                                                          |                | for posicionado sobre ela, clique em Opções no menu Ferramentas, clique na guia<br>Exibir e, em seguida, marque a caixa de seleção Dicas de tela.                                                                                                    |  |
| Para                                                     |                | Faça isto                                                                                                    |  |
| Reexaminar uma alteração de<br>cada vez                  |                | Clique em Próxima alteração                                                                                                    |  |
|                                                          |                | Alteração anterior <b>De</b> na barra de<br>ferramentas Revisão.                                                                                                    |  |
| Aceitar a alteração                                      |                | Clique em Aceitar alteração                                                                                                    |  |
| Rejeitar a alteração                                     |                | Clique em Rejeitar alteração                                                                                                    |  |
| Aceitar ou rejeitar todas as<br>alterações de uma só vez |                | No menu Ferramentas, aponte para<br>Controlar alterações, clique Aceitar ou                                                                                                    |  |

Figura 4.9: Tópico de *Help* com a informação necessária à tarefa do usuário

Na abordagem aqui proposta, poderiam ser efetuados os seguintes passos a fim de obter-se a informação desejada:

*O usuário clica com o botão direito do mouse sobre uma parte do item revisado e uma janela popup aparece, mostrando as interjeições que ele pode usar sobre o item indicado. Ele escolhe E agora?, esperando encontrar informações sobre o que fazer com o texto revisado. Uma mensagem de help é apresentada, tal como "Para revisar um texto, selecione a opção Controlar alterações, no menu Ferramentas." (figura 4.10a).*

*Se ele ainda não consegue entender como fazer isto, ele pode perguntar novamente Como faço isto? sobre a expressão Controlar alterações. A mensagem de help correspondente pode ser algo como: "Para controlar alterações, selecione a opção Controlar alterações, no menu Ferramentas. Se você deseja ativar/desativar o modo de revisão, selecione o sub-item Realçar alterações…. Se você quiser aceitar ou rejeitar cada uma das revisões, selecione Aceitar ou rejeitar alterações…. Por fim, se você quiser comparar dois documentos, selecione Comparar documentos…." (figura 4.10b).*

*O usuário agora entende que pode controlar as marcas de revisão feitas pelo colega selecionando Aceitar ou rejeitar alterações…. Entretanto, ele poderia querer saber se existe outra forma de realizar a tarefa. Ele, então, perguntaria Existe outra maneira de fazer isto? sobre o sub-item Aceitar ou rejeitar alterações… (figura 4.10c). Outra mensagem apareceria, informando ao usuário que ele pode efetuar a mesma tarefa através de botões na barra de ferramentas Revisão.*

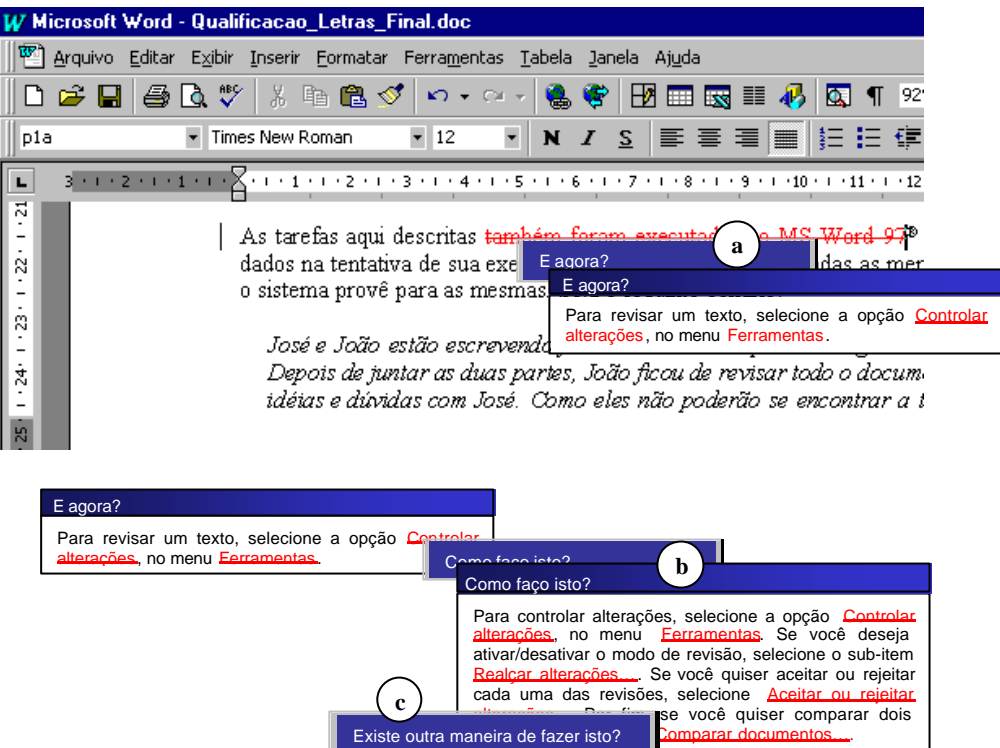

Figura 4.10: Navegação pelo *help*, na procura de informações sobre **Controle de alterações**

E como estas mensagens foram compostas? Para o primeiro acesso, via *E agora?,* sobre um item revisado, a composição de resposta utilizada foi:

### Para **proxima(ação), seqüência\_passos\_próxima\_ação**.

Para os passos a executar, a seguinte composição é utilizada:

```
seqüência_passos_próxima_ação :-
      passo, 
      [,|;|e|ou],
      seqüência_passos_ próxima_ação.
seqüência_passos_próxima_ação.
```
l

Há somente um passo a realizar, que segue a composição citada na descrição do primeiro cenário<sup>13</sup>. Esta composição, na frase resultante, seria:

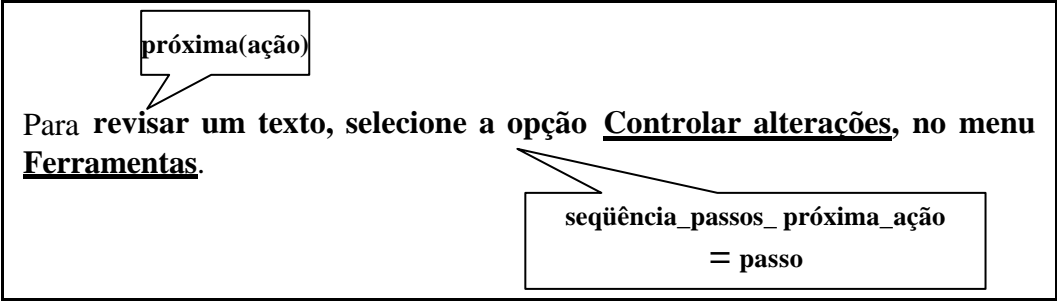

<sup>&</sup>lt;sup>13</sup> As composições que já foram detalhadas nos exemplos anteriores não serão detalhadas novamente.

Para o segundo acesso, via *Como faço isto?* sobre a expressão Controlar alterações, a composição de resposta utilizada foi:

### Para **desejada(ação)**, **seqüência\_alternativas**.

Esta composição, na frase resultante, seria:

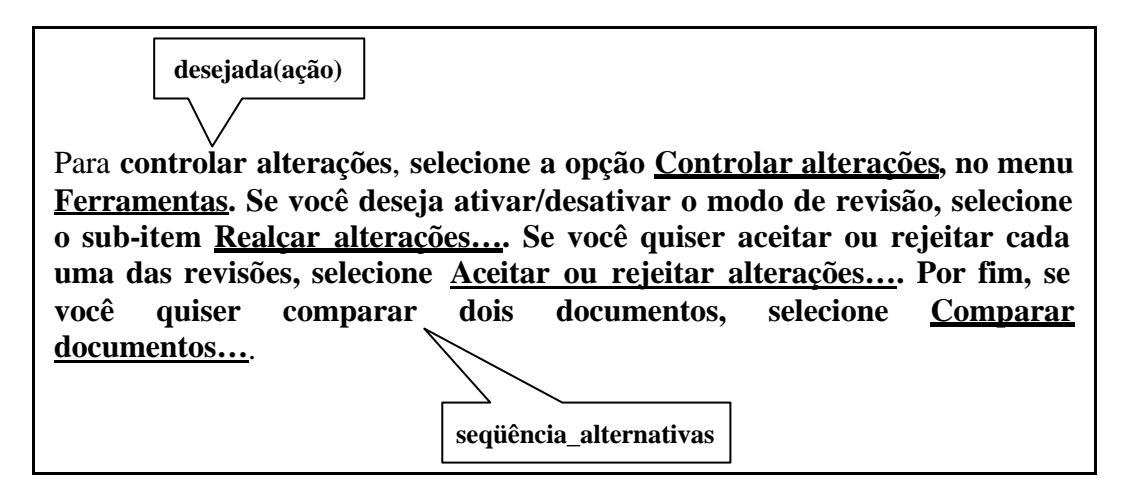

Para as alternativas de tarefas/ações a seguir, as seguintes composições são utilizadas:

```
seqüência_alternativas:-
       [Se desejada(condição)], passo_para_fazer, 
       [,|;|.|e|ou],
       seqüência_alternativas.
seqüência_alternativas.
```
Esta composição, na frase resultante, seria $14$ :

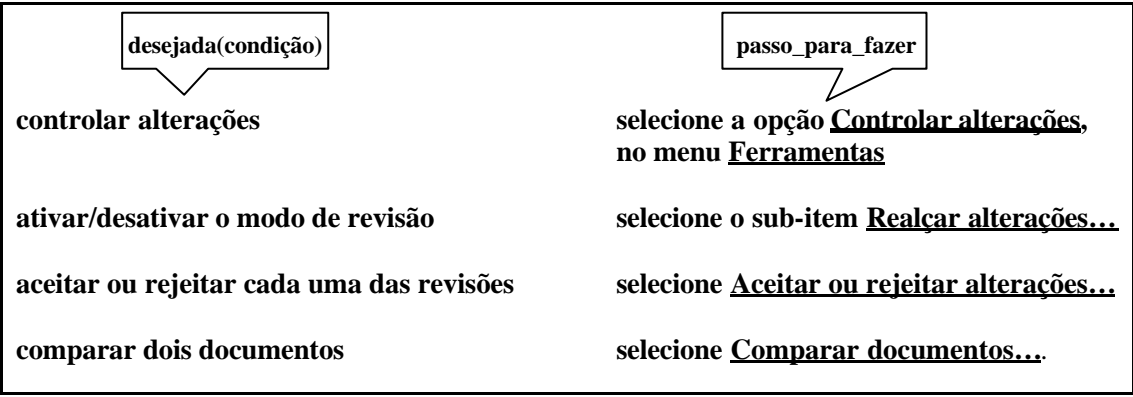

# **4.3 Cenário 3: Abrir e Classificar**

l

As tarefas aqui descritas também foram executadas no MS-Word 97® e, além dos passos dados na tentativa de sua execução, serão também apresentadas as mensagens de *help* que o sistema provê para as mesmas. Seja o seguinte cenário:

 $14$  As frases foram fragmentadas para fins de melhor visualização e compreensão.

*Luiza está fazendo exame na sua aula de Computação, na escola. Ela foi um tanto ou quanto desatenta durante as aulas e agora não tem a mais remota idéia de como efetuar a tarefa que a professora passou… A tarefa é abrir um documento e classificar em ordem alfabética a lista de alimentos que ele contém. "É simples", disse a professora, "é só para ter uma avaliação prática. Vocês não levarão nem dois minutos para fazer esta parte e, então, poderão passar para a parte teórica".* 

*"Se a professora disse que é fácil, então é fácil!", pensa Luiza. "Ao trabalho!!!". O editor de texto ela conseguiu abrir. Agora é só abrir o documento e classificar. Mas onde abre mesmo?? Luiza começa a varrer os botões da tela, em busca de uma resposta…Chegou ao que "diz" Abrir. Será que é este mesmo? Só diz Abrir… "Abrir o que???????" A única coisa útil que Luiza lembra no momento é que, se clicar a tecla F1, ela terá ajuda para trabalhar… "F1", grita Luiza, como se o help fosse escutá-la, e pressiona a tecla correspondente. Aparece aquele clips que pula, perguntando o que ela quer fazer… "Ora, se estou aqui grudada no Abrir, eu quero Abrir!!", pensa Luiza e digita a palavra Abrir… Mas pensa que bem que o tal do clips podia ter notado que ela queria Abrir… E aí começa a viagem (figura 4.11) até chegar na explicação desejada, que era só saber se o Abrir era Abrir mesmo, ou seja, se ele ia abrir o documento que ela queria… "Êta insegurança", pensa Luiza, "era só ter clicado ali direto. Mas o que está feito está feito. Pelo menos a primeira parte já foi!!!".*

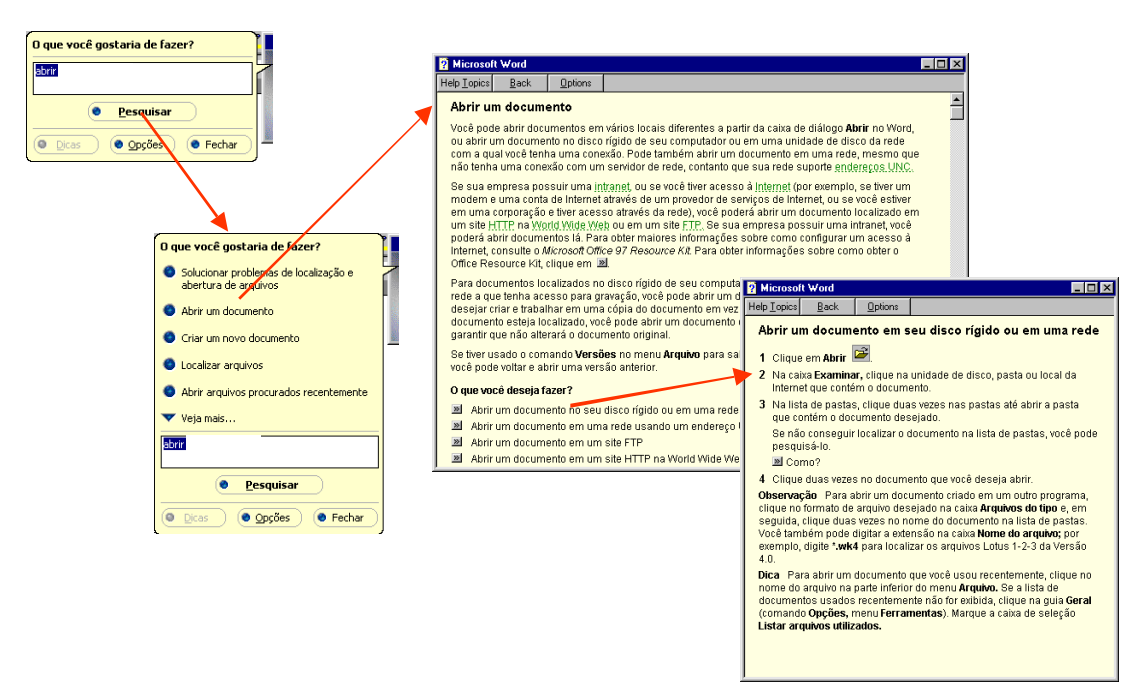

Figura 4.11: Navegação pelo *help*, atrás de informações sobre *Abrir*

*Bom, agora é só classificar os itens!!! "Onde se classifica?" Cansada da demora do help, ela resolve dar uma nova varrida, desta vez pelos menus, pois lembra que não tinha nada parecido com isto nos botões… Ela acha um Classificar, que tem uma figurinha significativa do lado… "OBA!" Ela seleciona os itens que estão no documento, vai em Classificar, no menu Tabela e… nada!!! "Que estranho…" Ela tenta outra vez e nada… Por que não acontece nada? Será que não era ali??? Ao help, de novo… Chama o clips, pula entre as telas, como na situação anterior, e chega a* 

*explicação… Qual não é a surpresa de Luiza, quando ela vê que tinha feito a coisa certa… Mas então por que não funciona???*

Nesta abordagem, os passos poderiam ser os seguintes:

*Ao passar sobre o botão de Abrir e ter apenas a informação Abrir, Maria recorre ao help. Ela sabe que, ao clicar o botão direito do mouse sobre o item desejado, aparecerá uma série de perguntas que ela poderá fazer… "Isto eu gosto", pensa Luiza, "não preciso nem pensar nas perguntas! He, he, he!" Após clicar o botão direito, ela seleciona a opção O que é isto? para saber bem o que é aquele botão (figura 4.12a). Uhm! Ele abre um documento. "Legal!!" Aproveitando que já está no Abrir, Luiza aproveita para saber como usar esta função, através do Como faço isto? (figura 4.12b). A primeira parte está bem, Luiza já sabe como fazer. Agora é "só" ordenar a listinha!*

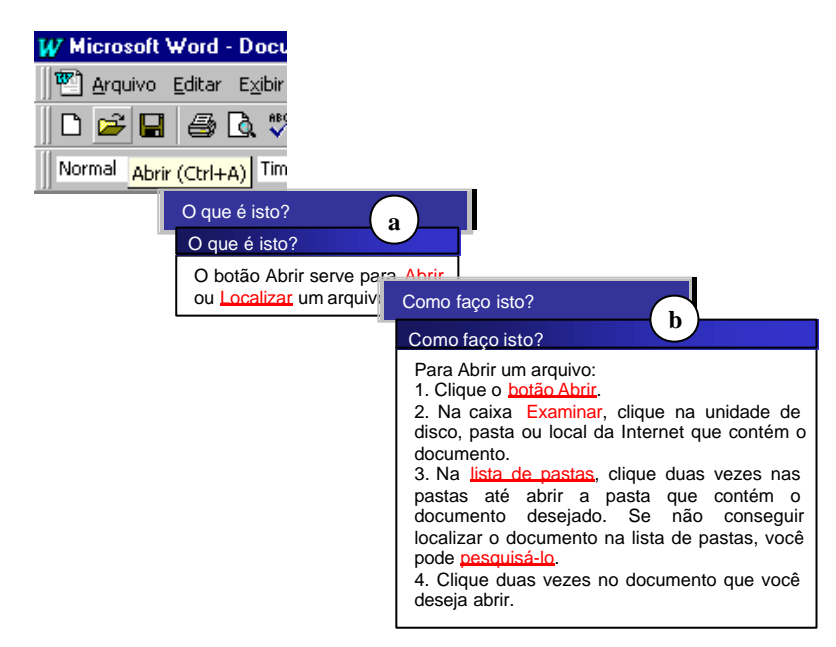

Figura 4.12: Navegação pelas interjeições, na procura de informações sobre *Abrir*

*Bom… É só classificar os itens… Mas… "Onde se classifica????" Luiza ataca o help novamente. Já está craque! Botão direito e Onde está?, indicando que quer classificar (figura 4.13).* 

| W Microsoft Word - teste Aula Informatica.doc                              |                          |                                                                  |  |  |
|----------------------------------------------------------------------------|--------------------------|------------------------------------------------------------------|--|--|
| <sup>197</sup> Arquivo Editar Exibir Inserir Formatar Ferra <u>m</u> entas |                          |                                                                  |  |  |
|                                                                            | D & H   @ Q \*   % & @ < | $\mathbf{K}$ $\mathbf{V}$ $\mathbf{V}$ $\mathbf{V}$ $\mathbf{V}$ |  |  |
| Normal<br>Times New Roman<br> 10                                           |                          |                                                                  |  |  |
| 3 - 1 - 2 - 1 - 1 - 1 - X - 1 - 1 - 1 - 2 - 1 - 3 - 1 - 4 - 1 - 5          |                          |                                                                  |  |  |
| N                                                                          |                          |                                                                  |  |  |
|                                                                            |                          |                                                                  |  |  |
|                                                                            |                          | Onde está?                                                       |  |  |
|                                                                            |                          | Buscar por: classificar                                          |  |  |
|                                                                            | 1. Batata                | Onde está?                                                       |  |  |
|                                                                            | 2. Amaz<br>3. Carne      | A função Classificar encontra-<br>se no menu Tabelas.            |  |  |
|                                                                            |                          |                                                                  |  |  |

Figura 4.13: Navegação pelas interjeições, na procura de informações sobre *Classificar*

*Ela seleciona os itens que estão no documento, vai em Classificar, no menu Tabela e… Nada!!! "Que estranho…" Ao help, de novo… Botão direito e O que aconteceu? (figura 4.14a). Uhmhm, que ordenou ela já sabia… Mas por que não acontece nada? Botão direito e Por que não funciona? (figura 4.14b). Uhmhmhm! Entendido… Era pegadinha da professora, que digitou os números, fazendo a classificação se basear nos caracteres numéricos, e não, alfabéticos. Luiza redigita os itens, desta vez usando a função de numeração do editor, classifica-os e ok!! UFA! Agora é "só" responder às 36 questões teóricas da prova! "O que é uma CPU?", pensa Luiza, " pena que não dá para clicar o botão direito sobre a folha da prova…".*

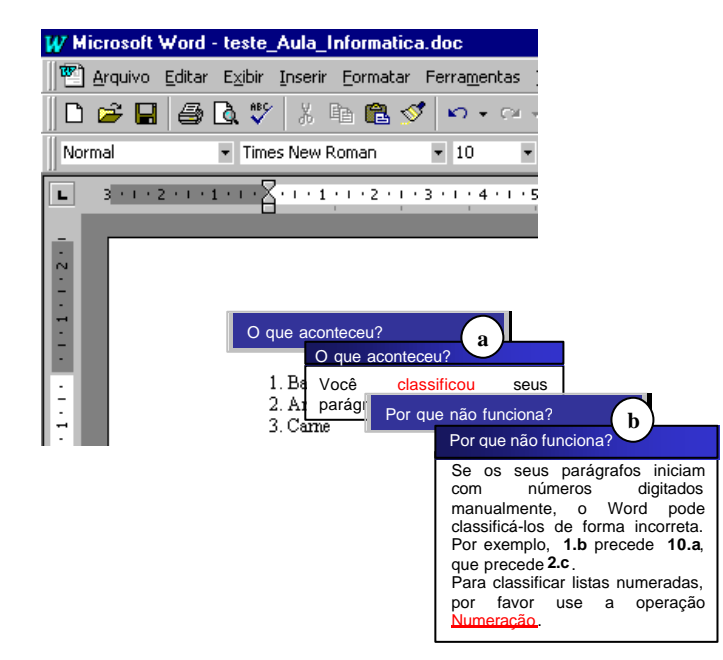

Figura 4.14: Navegação pelas interjeições, na procura de informações sobre *Classificar*

E como estas mensagens foram compostas? Para o primeiro acesso, via *O que é isto?* sobre o botão de Abrir, a composição de resposta utilizada foi:

### **indicado(item)** serve para **uso(indicado(item))**.

Esta composição, na frase resultante, seria:

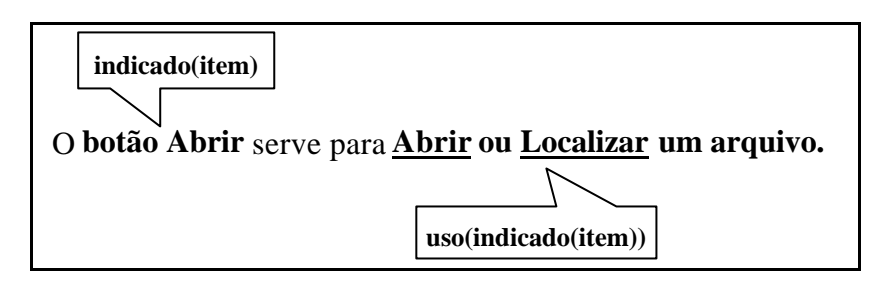

Para o segundo acesso, via *Como faço isto?* sobre a expressão Abrir, a composição de resposta utilizada foi:

### Para **desejada(ação)**: **seqüência\_passos\_para\_fazer**.

Esta composição, na frase resultante, seria:

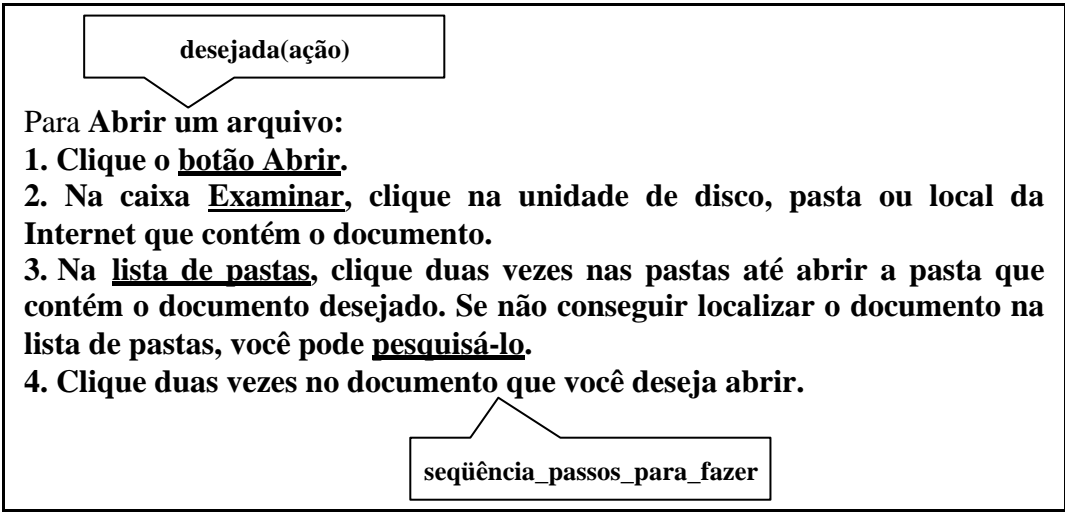

Para o terceiro acesso, via *Onde está?*, a composição de resposta utilizada neste caso foi:

### **indicado(item)** encontra-se **localização(indicado(item))**.

Esta composição, na frase resultante, seria:

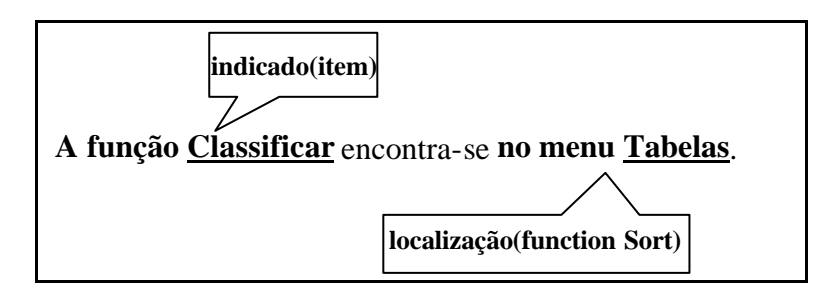

Para o acesso via *O que aconteceu?*, a composição de resposta utilizada, foi:

### Você **seqüência\_ações\_efetuadas**.

Esta composição, na frase resultante, seria:

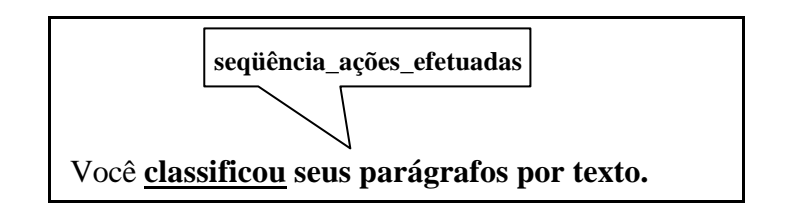

Já para o acesso via *Por que não funciona?*, a composição de resposta utilizada foi:

### Se **condição(ação)**, **conseqüência(condição(ação))**. [**exemplo(ação)**]. **seqüência\_passos\_ação\_desejada**.

Esta composição, na frase resultante, seria:

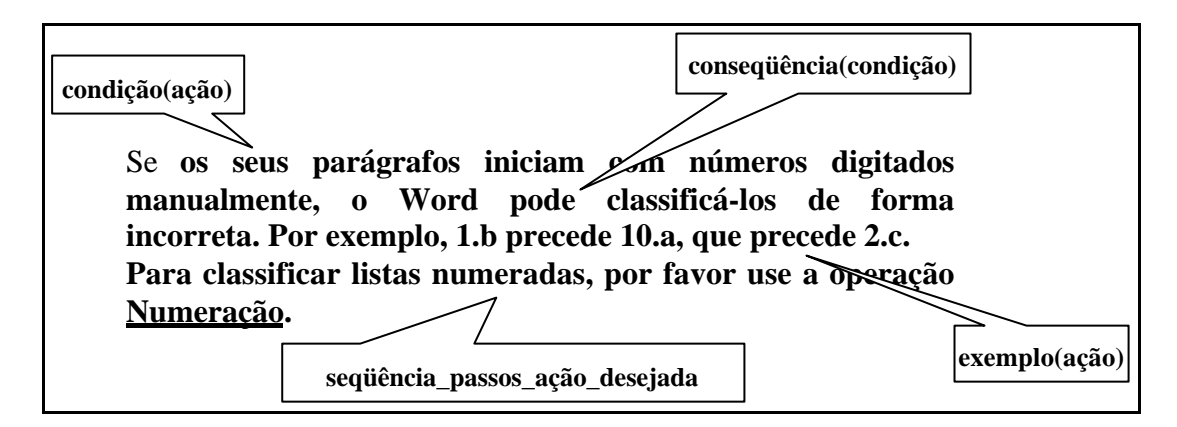

# **4.4 Cenário 4: Qualitas**

Estas tarefas foram executadas em um sistema de *workflow* desenvolvido para monitoração e suporte de atividades de grupo certificadas pelo padrão ISO 9000. A aplicação gerencia serviços prestados por uma companhia. Antes da instalação do sistema, as práticas de trabalho envolviam uma série de formulários a serem preenchidos por seus técnicos e gerentes. A aplicação desenvolvida manteve a analogia com o contexto anterior à sua instalação, beneficiada pela facilidade do processamento de formulários eletrônicos em ambiente *Web*. O seu objetivo final é assegurar conformidade às normas certificadas e, com isto, manter os desejados padrões de qualidade.

A versão atual desta aplicação já contempla uma arquitetura de *help* diferenciada, conforme pode ser visto em (Silveira et alii, 2000). Como esta arquitetura já foi detalhada no trabalho citado, aqui será demonstrado apenas o uso do *help* via interjeições de comunicabilidade. Além disto, como esta aplicação é diferente das anteriores, tanto em termos de ambiente (*Web* x *WIMP*) quanto de tarefas (edição de textos x sistema de *workflow*), aqui serão apresentadas, novamente, algumas das interjeições já exemplificadas nos itens anteriores. Seja o seguinte cenário:

*Carlos estava de licença do trabalho há mais de um ano, por problemas de saúde. Ao voltar, teve um contato mais direto – já havia ouvido notícias através de seus colegas – com a ferramenta implantada por sua companhia para gerência dos serviços prestados por seu grupo. "Uhm!", pensa Carlos, "eu já estava tão acostumado a meus* *formulários de papel… Será que conseguirei me adaptar a estes formulários eletrônicos?".*

*Mas não adianta, ele tem que retomar seu serviço e se inteirar de tudo, o quanto antes. Os colegas mais próximos já lhe mostraram o funcionamento básico da aplicação e, principalmente ("He! He!"), como acessar o help da mesma. Ele decide começar…*

*Carlos inicializa a aplicação, escolhe a modalidade e o serviço desejado ("Até aqui, tudo bem! Ufa!") e então aparece uma enorme figura, com vários quadros coloridos e setas. "Gente! E agora??? Que faço eu??". Ele sabe o que fazer… Chamar o help … (figura 4.15).*

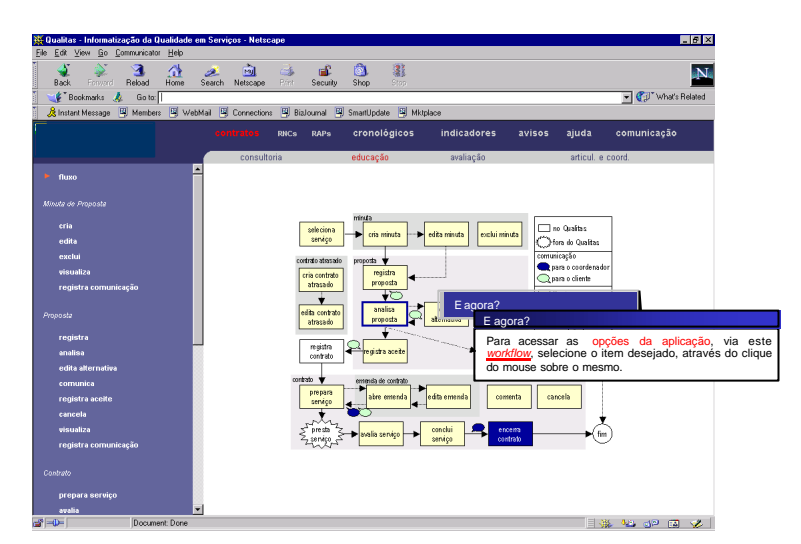

Figura 4.15: Acesso ao *help*, via *E agora?*

*"Puxa! O que é a tecnologia!". Carlos segue as instruções dadas, selecionando cria minuta, dado que ele necessita iniciar seu processo de contratação de serviço. Este formulário é simples… Ele preenche os três primeiros formulários sem nenhum problema e, quando acaba de preencher o terceiro (que é bastante grande, com todos os dados do serviço), ele vê que errou o nome do contratante e precisa mudá-lo… Resolve usar o botão de volta, para alterar este item e lhe é apresentada uma mensagem (figura 4.16a) dizendo que se ele voltar perderá tudo… "Mas eu não quero digitar tudo de novo… Será que não existe outra maneira de fazer isto??" (figura 4.16b).*

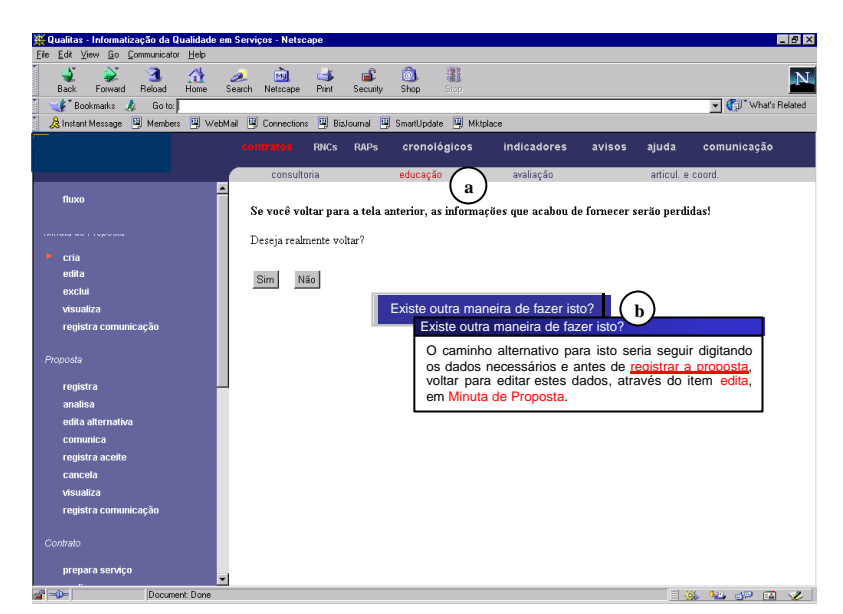

Figura 4.16: Mensagem da aplicação (a) e acesso ao *help (b)*

*"Entendido! Vou seguir o trabalho para não perder tudo isto e depois eu altero o nome do contratante. Mas agora já é hora do almoço! Na volta eu continuo." Carlos aproveita e, antes de sair para o almoço, consulta seu saldo via Internet. Ele confere seu saldo, fecha o browser e sai para almoçar, sem se dar conta de que utilizou o mesmo browser em que estava acessando a aplicação da companhia e que, com isto, fechou a aplicação.*

*Ao voltar do almoço, ele entra no item edita, em Minuta de Proposta, para capturar sua minuta e seguir o trabalho. Mas ela não está lá…Por sinal, não há nada naquela lista…. "O que aconteceu? Por que ela não está aqui?" (figura 4.17).*

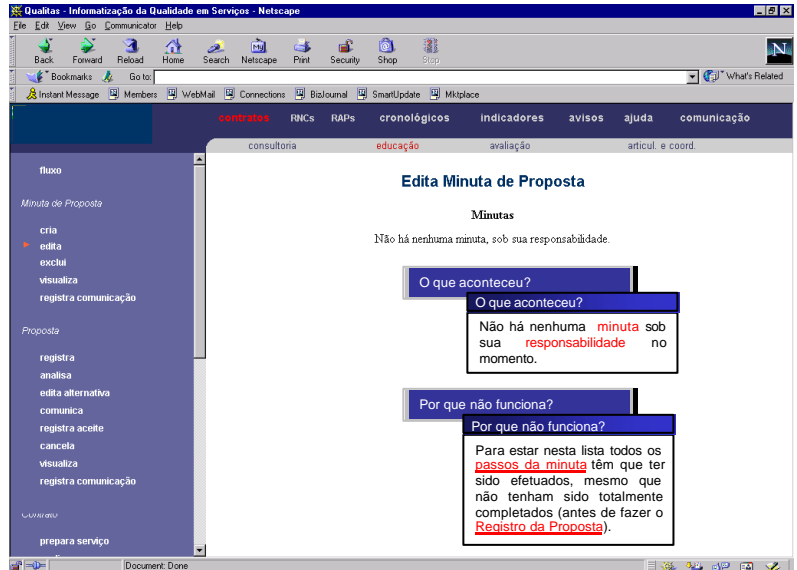

Figura 4.17: Navegação pelas interjeições de *help*

*Ele não acredita que não perdeu as informações antes, quando quis dar o Volta e não podia, e que as perdeu agora… Mas esta ele não esquecerá mais, pelo menos. Agora*  *tudo está indo direito, e chega a hora de registrar a comunicação da proposta. "Por que tenho que fazer isto?? Não me lembro de precisar fazer isto antes…" (figura 4.18)*

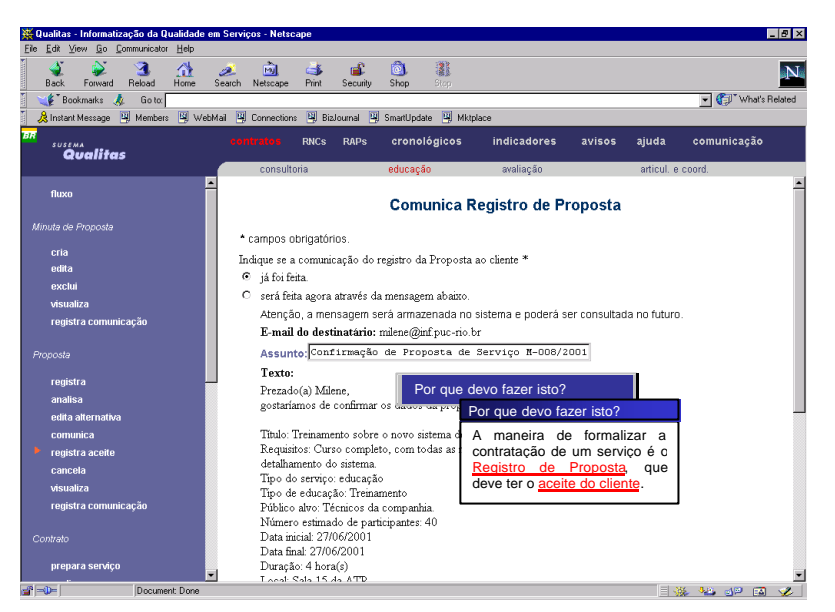

Figura 4.18: Acesso ao *help*, via *Por que devo fazer isto?*

*Sem encontrar maiores problemas, Carlos continua trabalhando…*

*Passadas algumas semanas, ao entrar na aplicação, Carlos recebe uma mensagem informando que ele está com um prazo esgotando para o registro de disposição de um Relatório de Não-Conformidade (RNC). Mas como não foi ele que registrou o mesmo (e nem tinha idéia que iria ter que fazer algo a este respeito), ele resolve averiguar quem mais está responsável pelo assunto (figura 4.19).*

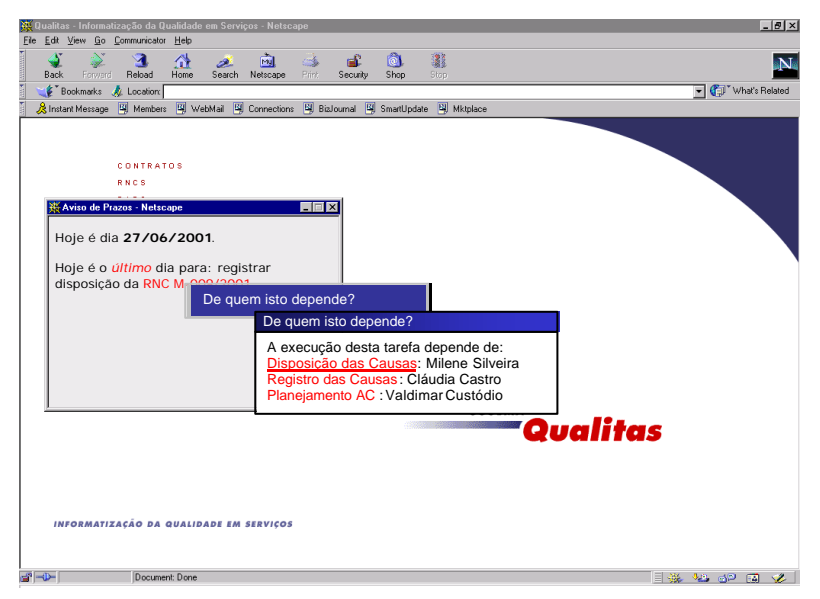

Figura 4.19: Acesso ao *help*, via *De quem isto depende?*

*Como Carlos ainda não tinha usado o módulo de RNCs, ele fica tranqüilo com a existência de outros colegas trabalhando na mesma tarefa. Mas não há problemas. Ele*  *consegue fazer tudo, sem nem ter que pedir ajuda aos colegas ("Estou ficando bom nisto!!!").*

*Carlos continua fazendo suas tarefas sem encontrar maiores problemas… "Até que a inclusão da tecnologia – depois de bem aprendida, é claro - facilitou muito meu trabalho".*

Como estas mensagens foram compostas? Para o primeiro acesso, via *E agora?,* sobre a imagem do *workflow* da aplicação, a composição de resposta utilizada neste caso foi:

### Para **proxima(ação), seqüência\_passos\_próxima\_ação**.

Para os passos a executar, a seguinte composição é utilizada:

**seqüência\_passos\_próxima\_ação** : **passo**,  $[$ , $|$ ; $|$ e $|$ ou $]$ , **seqüência\_passos\_ próxima\_ação**. **seqüência\_passos\_próxima\_ação**.

Há somente um passo a realizar, que segue a composição citada na descrição do primeiro cenário<sup>15</sup>. Esta composição, na frase resultante, seria:

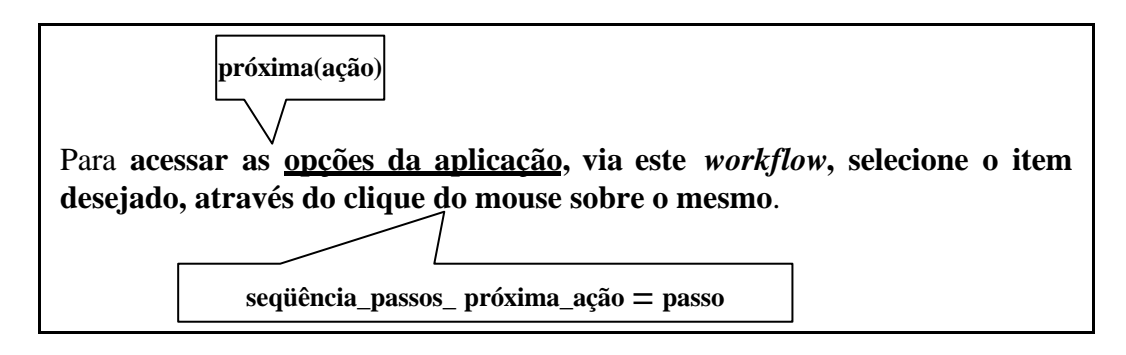

Para o segundo acesso, via *Existe outra maneira de fazer isto?*, a composição de resposta utilizada foi:

O caminho alternativo para isto seria **seqüência\_fluxo\_alternativo**.

Para os passos a executar, a seguinte composição é utilizada:

```
seqüência_fluxo_alternativo:-
       [condição], 
       {possível(tarefa), [conseqüência(tarefa)] | 
         possível(ação), [conseqüência(ação)] }, 
        [.|:||e|ou],
 seqüência_fluxo_alternativo.
```
Esta composição, na frase resultante, seria:

l

<sup>&</sup>lt;sup>15</sup> As composições que já foram detalhadas nos exemplos anteriores não serão detalhadas novamente.

O caminho alternativo para isto seria **seguir digitando os dados necessários e antes de registrar a proposta, voltar para editar estes dados, através do item edita, em Minuta de Proposta**. **possível(ação)**

Para o terceiro acesso, via *O que aconteceu?*, a composição de resposta utilizada foi:

### **estado\_atual**.

Esta composição, na frase resultante, seria:

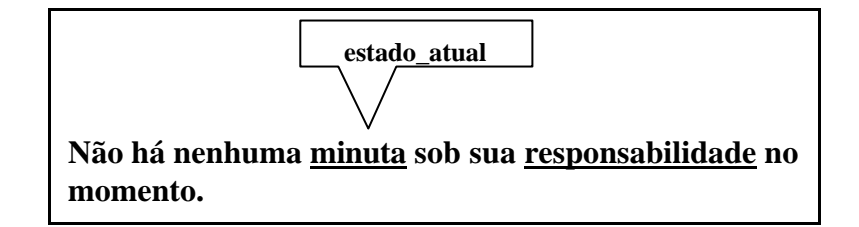

Para o quarto acesso, via *Por que não funciona?*, a composição de resposta utilizada foi:

### **condição(ação)**, **conseqüência(condição(ação))**.

Esta composição, na frase resultante, seria:

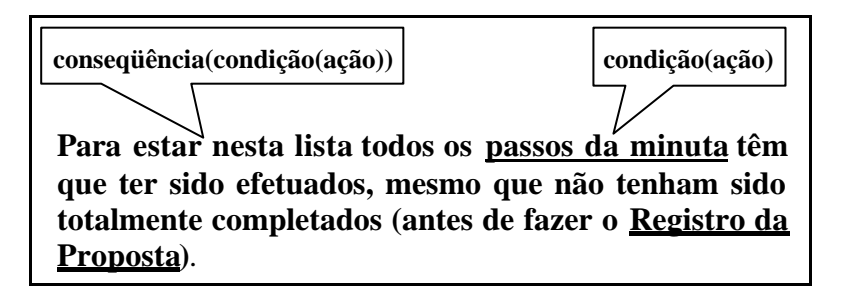

Para o quinto acesso, via *Por que devo fazer isto?*, a composição de resposta utilizada foi:

### **descrição(motivo(indicada(ação)))**.

Esta composição, na frase resultante, seria:

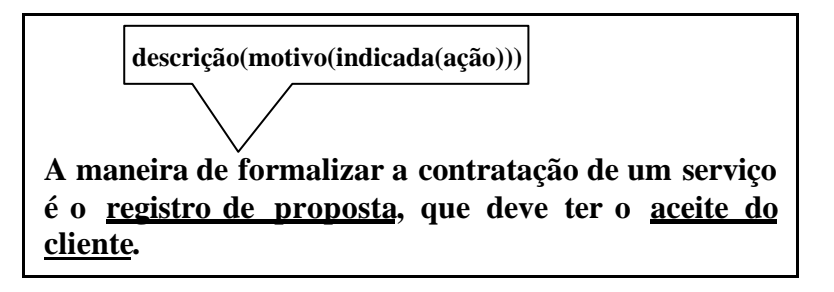

Já para o último acesso, via *De quem isto depende?*, a composição de resposta utilizada foi:

A execução desta {tarefa | ação} {irá afetar o | depende de} **seqüência\_papéis\_afetados** [da aplicação].

### **seqüência\_papéis\_afetados** :- [{**tarefa** | **ação**}] [:]**, papel**, [,|;|e|ou], **seqüência\_papéis\_afetados**.  **seqüência\_papéis\_afetados**.

Esta composição, na frase resultante, seria:

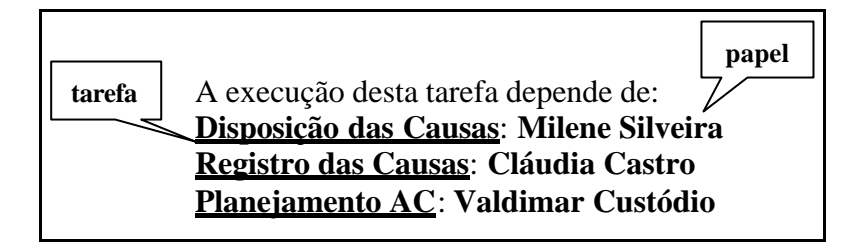

# **5 QUESTIONAMENTOS E CONSIDERAÇÕES FINAIS**

A partir dos itens de informação capturáveis do modelo de *help* apresentado e dos esquemas de composição das respostas, seria possível gerar estas respostas automaticamente?

Como facilitar o trabalho do *designer* de *help*, para que o mesmo não tenha que inserir centenas de pequenas informações (a partir das quais as respostas possam ser geradas) ou, então, já ter que especificar completamente a resposta a cada tipo de interjeição?

Como fazer quando novos tipos de informações – não previstos anteriormente – tenham de ser incluídos no *help*?

Estas e outras questões serão levantadas e discutidas nesta seção.

# **5.1 Geração de Help: uma abordagem inicial**

Em trabalho anterior (Silveira et alii, 2000), foi proposto um editor de *help*, com o intuito de facilitar a captura das informações do *designer* durante o processo de desenvolvimento de uma aplicação *Web*.

A idéia central é que o *designer* construa uma base de dados durante o desenvolvimento da aplicação e, ao final do mesmo, a equipe de desenvolvimento de *help* já possa ter subsídios suficientes para construir o mesmo.

Através deste editor (Silveira, 2000), o *designer* insere os dados referentes às questões de elicitação vistas na seção 2 (figura 5.1).

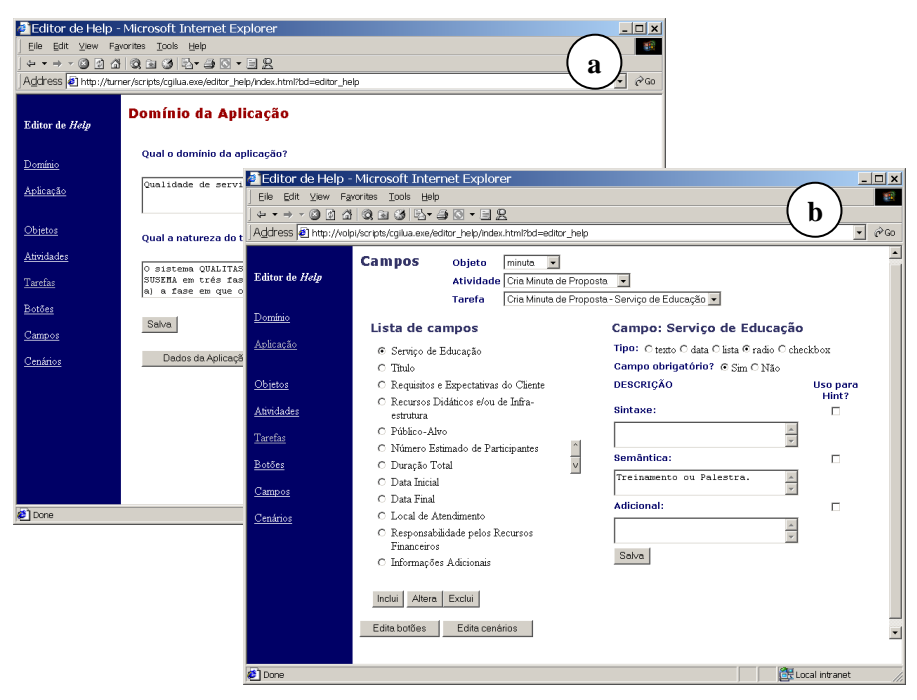

Figura 5.1: Editor - interface de entrada de dados sobre Domínio/Aplicação (a) e sobre Campos (b)

Após a inserção de todos os dados necessários, é possível fazer a geração de um conteúdo preliminar de *help*. No *layout* inicial – gerado através do editor - os itens referentes a domínio e aplicação (figura 5.2a) são dispostos exatamente como o *designer* os descreveu no editor (figura 5.1a). Já os itens referentes a campos e botões (itens que compõem Manual de Uso), por exemplo, são compostos a partir dos itens inseridos (figura 5.1b x figura 5.2b). Para ambos, entretanto, é necessária – após a geração do conteúdo de *help*  não somente uma revisão de seu texto (para correções gramaticais, de forma e de conteúdo, para facilitar a comprensão pelo usuário), mas, também, uma revisão de seu *layout* gráfico, para que o mesmo esteja adequado à aplicação em questão (o editor gera uma interface padrão).

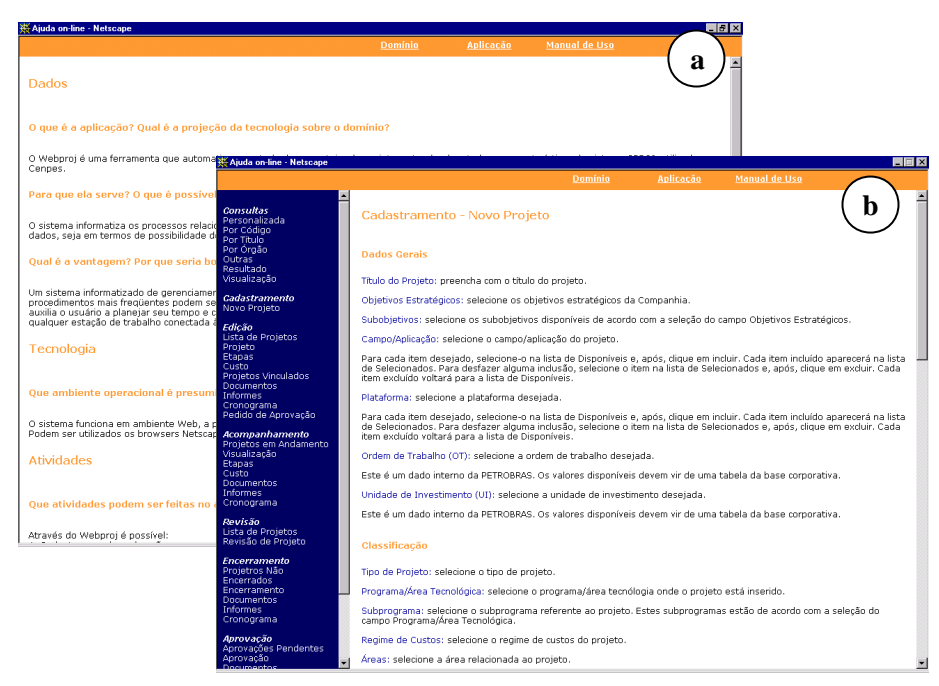

Figura 5.2: Gerador - interface de dados sobre o Domínio/Aplicação (a) e sobre Campos (b)

Estas informações de *help* são usadas tanto para construção do módulo principal de *help* (figura 5.2), quanto para informações que serão apresentadas ao usuário na própria interface de trabalho da aplicação, durante a interação, segundo a arquitetura proposta por Silveira et alii, 2000.

O Manual de Uso que é gerado (figura 5.2b) foi baseado fortemente no sistema de *help* da aplicação descrita no último exemplo da seção 4 (*Qualitas*). O *design* da primeira versão deste sistema de *help* pode ser visto em detalhe em (Dias & Quental, 1999).

Apesar de já se estar trabalhando sob uma nova abordagem de *help* (via interjeições de comunicabilidade), este editor ainda está sendo aprimorado e usado extensivamente pelo Grupo *Web* do TeCGraf/PUC-Rio, o que tem facilitado e padronizado o desenvolvimento dos sistemas de *helps* das diversas aplicações criadas por este grupo.

# **5.2 Geração de Help: nova proposta x novos problemas**

A partir das composições propostas, seria possível gerar as respostas de *help* necessárias ao acesso via interjeições? Quais os problemas encontrados neste sentido?

Conforme citado no início deste trabalho, o escopo do mesmo foi reduzido a interfaces *WIMP*, dada a análise anterior realizada sobre sistemas de edição de textos, a qual trouxe muitos subsídios para a construção das respostas de *help*. Dado este escopo, a geração fica restrita a este tipo de ambiente (vide exemplo de passos como 'Pressione a opção X no menu lateral', que não se enquadraria a um sistema de mens agens de *help* para sistema de telefonia celular, por exemplo).

Mesmo com a restrição de ambiente, ainda são encontrados outros problemas:

- *Como inserir uma nova informação?* Não há, por exemplo, especificação para informação do tipo 'Insira o disquete…'. Como incluí-la? A gramática disponível permite a inclusão de palavras novas com as mesmas regras? Que nível de conhecimento lingüístico o *designer* precisaria ter para lidar com a gramática e com o léxico? As estruturas previstas na gramática são suficientes para qualquer aplicação?
- *Como saber quanto retornar?* Se o *help* é acessado via *Epa!* ou *Onde eu estava?*, por exemplo, como saber qual a granularidade de ações, tarefas ou passos a pesquisar? Por exemplo, a última ação foi a inserção do último caracter digitado ou o uso do botão de *Copiar*? E ainda, como diferenciar a mesma "última" ação, com resultados bem distintos: uso da tecla <Delete> no último caracter digitado e uso da mesma tecla depois da seleção de duas páginas inteiras? Manter armazenado "tudo" o que feito implica, também, quantidade de memória disponível para armazenar a sequência de ações efetuadas pelo usuário.
- *Como controlar a entrada de texto pelo usuário?* No *Onde está?*, por exemplo, o usuário deve indicar o que deseja procurar. Como o sistema de *help* reconhece cada entrada do usuário? Existe um dicionário de dados? Existe procura por sinônimos, dado que o usuário pode não saber identificar o que necessita?
- *Como facilitar a captura das informações para composição das respostas de help?* Seria utilizada uma nova versão do editor e o *designer* inseriria todas as pequenas porções (itens da seção 3) de informação necessárias? Ou eles já inseririam a resposta completa (para todos os objetos, respostas a catorze interjeições distintas)? Como combinar ambos?

Em relação aos problemas citados acima, podemos fazer algumas sugestões:

- *Como inserir uma nova informação?* Deve ser provido algum esquema abstrato o suficiente para que o *designer* possa gerar novas informações com o conjunto de estruturas lingüísticas que ele tem à sua disposição.
- *Como saber quanto retornar?* Este é um item a ser definido pelo *designer* da aplicação. Não se pretende, com este trabalho, abranger todas as aplicações possíveis e nem saber quanto de memória será destinado (e útil destinar) aos mecanismos de *help* das mesmas. Cada aplicação pode necessitar um grão de informação diferente e só quem

pode delimitar isto é quem a projetou. Outra visão seria controlar as ações realizadas através do fluxo de tarefas da aplicação (se este fosse o grão desejado). Sabendo qual a tarefa atual e o fluxo geral de tarefas, o resto é facilmente dedutível.

- *Como controlar a entrada de texto pelo usuário?* Para uma entrada de dados "livre" para busca pelo usuário, é necessário um esforço muito grande: é necessário capturar o que foi escrito, procurar no dicionário do sistema (ter um dicionário), permitir busca por sinônimos, etc, o que tornaria o sistema muito pesado e, em relação ao resultado obtido (custo-benefício), poderia não valer a pena. Uma idéia aqui defendida é, no lugar de permitir que o usuário digite o que quiser, apresentar ao mesmo uma lista com todos os objetos (vide seção 3) que compõem a aplicação (e para os quais há informações de *help* relacionadas), a partir da qual ele pode selecionar o dado desejado. Também pode ser prevista uma lista (restrita) de sinônimos dos mesmos, para facilitar a busca o usuário.
- *Como facilitar a captura das informações para composição das respostas de help?* Uma abordagem interessante vista em (Power et alii, 1998 e Scott et alii, 1998) é a técnica de edição *WYSIWYM* (*What You See Is What You Meant*), onde um texto em linguagem natural (*What You See*) apresenta uma base de conhecimento que o autor contruiu através de decisões puramente semânticas (*What You Meant*) (Power & Scott, 1998). A partir desta técnica, para a composição do *E agora?*, poderíamos ter, conforme visto na figura 5.3a, a escolha da opção de *E agora?* desejada para o item em questão; a escolha do próximo item indicado (figura 5.3b) e a seleção dos passos para compor a sequência (figura 5.3c)<sup>16</sup>.

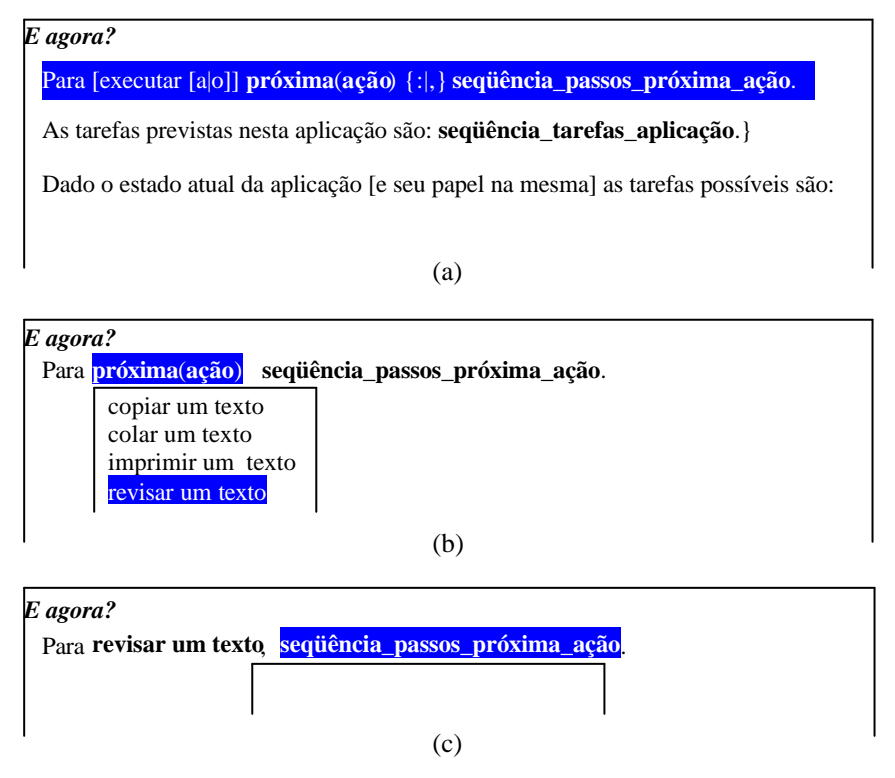

Figura 5.3: Esboço de um Editor *WYSIWYM*, para dados de um *E agora?*

l

<sup>16</sup> Alguns passos entre a tela (a) e a (b) foram suprimidos. A figura pretende apenas ilustrar a idéia.

Isto ajudaria, por exemplo, o *designer* do *help* a compor as mensagens a serem apresentadas (dado que existem orações diferentes que podem ser utilizadas), mas as informações básicas ainda têm que ser inseridas na base de dados. Volta-se à questão de estas informações serem inseridas em tempo de *design*, para facilitar a construção do *help* e, também, da necessidade de as mesmas serem capturadas de algum modelo de *design rationale*, a fim de não haver duplicação de trabalho e de tornar o mesmo mais eficaz.

# **5.3 Considerações Finais e Trabalhos Futuros**

Um ponto importante deste trabalho é que o mesmo propõe-se a auxiliar o *designer* na geração das mensagens de *help* necessárias à aplicação e não a construir uma ferramenta que abranja todas as possibilidades de elaboração de mensagens, automatizando integralmente o processo.

Mas seria esta geração possível? O que poderia ser feito neste sentido?

Conforme visto no item anterior, são muitas as questões a serem discutidas para propiciar uma geração de *help* eficaz. Dois pontos importantes a serem estudados a partir de agora são:

- a questão da captura das informações e, principalmente, a que nível de granularidade elas serão particionadas. Em termos de custo-benefício para o *designer*, o que é melhor: fragmentar as informações e compor as mensagens de *help* a partir dos diversos fragmentos ou prever todas as respostas possíveis de *help* para cada interjeição e para cada opção?
- a questão do esforço por parte do *designer*. Seja qual for o caminho escolhido, o esforço do *designer* é compensado pela nova abordagem (pelo retorno que o usuário terá utilizando este tipo de *help*)?

Neste sentido também é necessário que se aprofundem os estudos e o detalhamento das gramáticas associadas às composições de resposta e, a fim de validar não só este trabalho, mas os anteriores (Silveira & de Souza, 2001 e Silveira & Barbosa, 2001), é necessária a construção de pequenos protótipos e testes com usuários para analisar a eficácia desta abordagem.

# **REFERÊNCIAS BIBLIOGRÁFICAS**

- Baecker, R.M. et al. (1995) *Readings in Human-Computer Interaction: toward the year 2000*. Morgan Kaufmann Publishers, Inc., San Francisco.
- Dias, M.C.; Quental, V. (1999) User Modelling in Writing Help Systems. In *Proceedings of the 7th European Workshop on Natural Language Generation-*EWNLG´99, 155-164.
- Leite, J.C. (1998) *Modelos e Formalismos para a Engenharia Semiótica de Interfaces de Usuário* (Tese de Doutorado). DI/PUC-Rio, Rio de Janeiro.
- Norman, D.A. (1999) Affordance, Conventions, and Design. *ACM Interactions*, 38-42. May-Jun 1999.
- Power, R.; Scott, D. (1998) Multilingual Authoring using Feedback Texts. In *Proceedings of COLING-ACL*, Montreal, Canada, 1053-1059
- Power, R.; Scott, D.; Evans, R. (1998) What You See Is What You Meant: direct knowledge editing with natural language feedback. *In Proceedings of the 13th European Conference on Artificial Intelligence*, John Wiley & Sons, Ltd.
- Prates, R.O., de Souza, C.S., Barbosa, S.D.J. (2000a) A Method for Evaluating the Communicability of User Interfaces. *ACM Interactions*, 31–38. Jan-Feb 2000.
- Prates, R.O.; Barbosa, S.D.J.; de Souza, C.S. (2000b) A Case Study for Evaluating Interface Design through Communicability. In *Proceedings of ACM Designing Interactive Systems*, DIS'2000.
- Roesler, A.W.; McLellan, S.G. (1995) What Help Do Users Need? Taxonomies for Online Information Needs & Access Methods. In *Proceedings of CHI´95*, 437-441.
- Sellen, A.; Nicol, A. (1990) Building User-Entered Online Help. In B. Laurel (ed.), *The Art of Human-Computer Interface Design*. Addison-Wesley, Reading, MA.
- Scott, D.; Power, R.; Ewans, R. (1998) Generation as a Solution to Its Own Problem. In: Proceedings of the 9<sup>th</sup> International Workshop on Natural Language Generation, Niagara-on-the-Lake, Canada.
- Silveira, M.S. (2000) Editor de *Help* e Interjeições de Comunicabilidade. *Projeto Final de Programação*. Rio de Janeiro: DI/PUC-Rio.
- Silveira, M.S.; Barbosa, S.D.J.; de Souza, C.S. (2000) Modelo e Arquitetura de Help Online. In: *Proceedings of III Workshop on Human Factors in Computer Systems, IHC'2000*. October, 2000. Gramado, RS, Brazil. pp.122–131.
- Silveira, M.S.; Barbosa, S.D.J. (2001) Revelando as *Affordances* do *Designer* via Sistemas de *Help* e Interjeições de Comunicabilidade. Série *Monografias em Ciência da Computação* (MCC13/01). Rio de Janeiro: DI/PUC-Rio.
- Silveira, M.S.; de Souza, C.S. (2001) Análise Comparativa de Sistemas de *Help Online*  como Fonte para Avaliação Heurística destes Sistemas. Série *Monografias em Ciência da Computação* (MCC17/01). Rio de Janeiro: DI/PUC-Rio.
- de Souza, C.S. (1993) The Semiotic Engineering of User Interface Languages. *International Journal of Man-Machine Studies*, 39, 753-773. 1993.
- de Souza, C.S.; Prates, R.O.; Carey, T. (2000) Missing and Declining Affordances: Are these appropriate concepts? In *Journal of the Brazilian Computer Society*. No.1, Vol.7, July 2000. Sociedade Brasileira de Computação. Rio de Janeiro, RJ, Brazil. pp. 26–34.